# **COMPUTERWORKS MAGAZIN cw**mag

**Vectorworks 2023 EIN GEWALTIGER SCHRITT**

**Architektur von Atelier 5 BIG BIM IN BERN**

**BDLA-Präsident Stephan Lenzen LANDSCAPE FOR FUTURE**

# **INHALT**

**1 Vectorworks 2023**<br>**EIN GEWALTI 10 Know-how Vectorworks**<br>**10 GRAFISCHE LEGE** 

**EIN GEWALTIGER SCHRITT**

**06 Architektur von Atelier 5 BIG BIM IN BERN**

**GRAFISCHE LEGENDEN**

**12 DIE BEDEUTUNG DER LANDSCHAFTS-ARCHITEKTUR FÜR DAS KLIMA "Landscape for Future"**

**13 DESIGN- UND MÖBELKLASSIKER IN VECTORWORKS Kostenlose Hersteller-Bibliotheken**

**MODELLPRÜFUNG DIREKT IN VECTORWORKS**  Neu: Solibri Inside<br>MODELLPRÜF<br>IN VECTORWO

**ENSCAPE 3.5 BRINGT ANPASSBARE ASSETS** Bald verfügbar<br> **ENSCAPE** 3<br>
ANPASSBA

**16 MULTICAL MULTICAL SO GEHT URLAUBSVERWALTUNG HEUTE MULTICAL**

**18 ERSTES ÖFFENTLICHES GEBÄUDE AUS DEM 3D-DRUCKER STEINHOFFarchitekten, Nordkirchen**

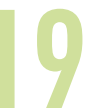

**19 NACHWUCHSTALENTE AUSGEZEICHNET Vectorworks Stipendium 2022**

Energetische Sanierung einer Wohnanlage<br>
WIE DIGITALE KALKULATION U<br>
BAUSUBSTANZ SCHÜTZEN KAN **WIE DIGITALE KALKULATION UND PLANUNG BAUSUBSTANZ SCHÜTZEN KANN**

> **21 Vectorworks für Eventplaner:innen GEMEINSAM WACHSEN**

Auf jede Frage eine<br>
100.000 BEITR<br>
#BehindTheScenes<br>
COMPUTEDIM

**Auf jede Frage eine Antwort 100.000 BEITRÄGE IM FORUM**

**COMPUTERWORKS AUF INSTAGRAM**

Messen, Webinare & Co.<br> **23** TERMINE UND VER **TERMINE UND VERANSTALTUNGEN**

**Titelbild** BERN 131 © Atelier 5

**Redaktion**

Niklas Bienbeck, Christa Diemel, Christoph Köbelin, Annika Lacher, Martina Möllinger

**Layout** Chantal Bittrich

#### **Herausgeber**

Deutschland und Österreich: ComputerWorks GmbH · Schwarzwaldstraße 67 · 79539 Lörrach Tel. +497621/40180 · Fax +497621/401818 info@computerworks.de · www.computerworks.de

Schweiz:

ComputerWorks AG · Florenz-Strasse 1e · 4142 Münchenstein Tel. +41613373000 · Fax +41613373001 info@computerworks.ch · www.computerworks.ch

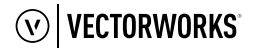

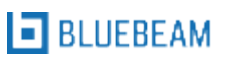

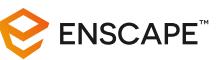

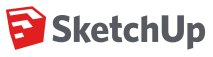

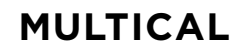

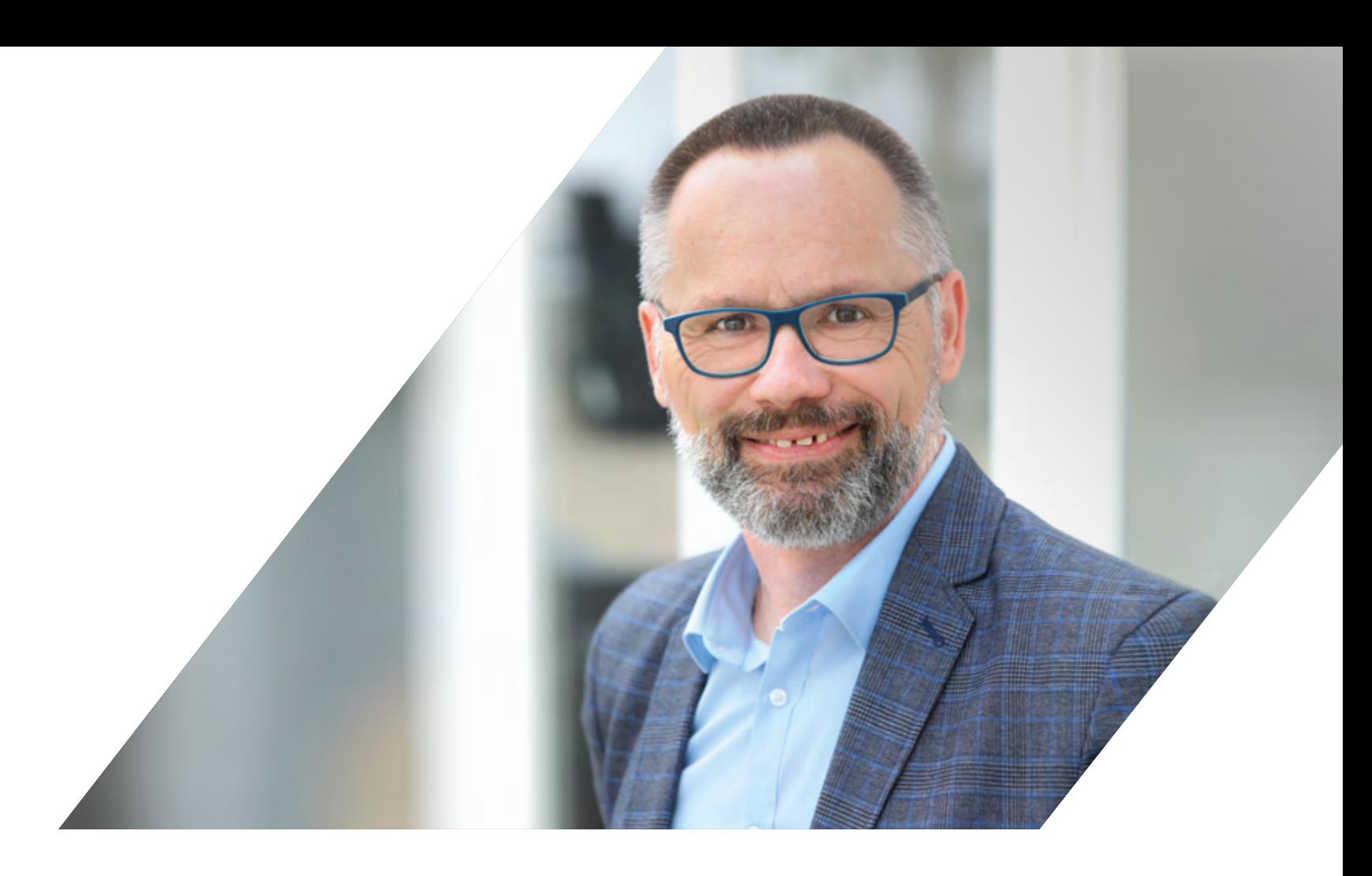

## **EDITORIAL**

**LERNEN. TEILEN. INSPIRIEREN.**

Unter diesem Motto steht nicht nur unsere Online-Veranstaltung INSIDE VECTORWORKS 2023, es ist auch unser Leitgedanke bei der Entwicklung und Anwendung unserer Softwareprodukte. Im offenen Austausch mit unseren Anwender:innen liegt unsere Stärke, die sich in unseren Produkten widerspiegelt. Überzeugen Sie sich selbst bei unserem Event am 15. Februar. Mehr Infos dazu erhalten Sie auf der Rückseite.

Das Motto finden Sie auch in den Inhalten dieser Magazin-Ausgabe:

Im Interview mit Andreas Hängärtner, CTO bei ComputerWorks AG, **lernen** Sie die Funktionen der aktuellen Version Vectorworks 2023 kennen und erhalten exklusive Einblicke in den Entwicklungsprozess. Im Know-how Artikel zeigen wir Ihnen Schritt für Schritt die neue Funktion "Grafische Legenden". Und in unserem Veranstaltungskalender finden Sie viele Webinartermine zur Weiterbildung.

Erfolge sollte man **teilen**. Das nachhaltige Gewerbegebäude BERN 131 des Schweizer Architekturbüros Atelier 5 ist das aktuelle Signature-Projekt für Vectorworks Architektur 2023 – wir stellen es Ihnen auf Seite 6 genauer vor. Erfahren Sie mehr über das erste öffentliche Gebäude in Deutschland, das im 3D-Betondruckverfahren entsteht, und welche Nachwuchstalente mit dem Vectorworks Stipendium ausgezeichnet wurden.

Lassen Sie sich **inspirieren** durch den Impulsvortrag von bdla-Präsident Stephan Lenzen zum Thema "Landscape for Future" und seinen Gedanken über die Bedeutung der Landschaftsarchitektur für die natürliche Klimaanpassung.

Ich wünsche Ihnen viel Freude beim Lesen.

**Ihr Alexander Meier**  Geschäftsführer ComputerWorks GmbH

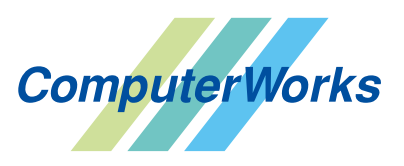

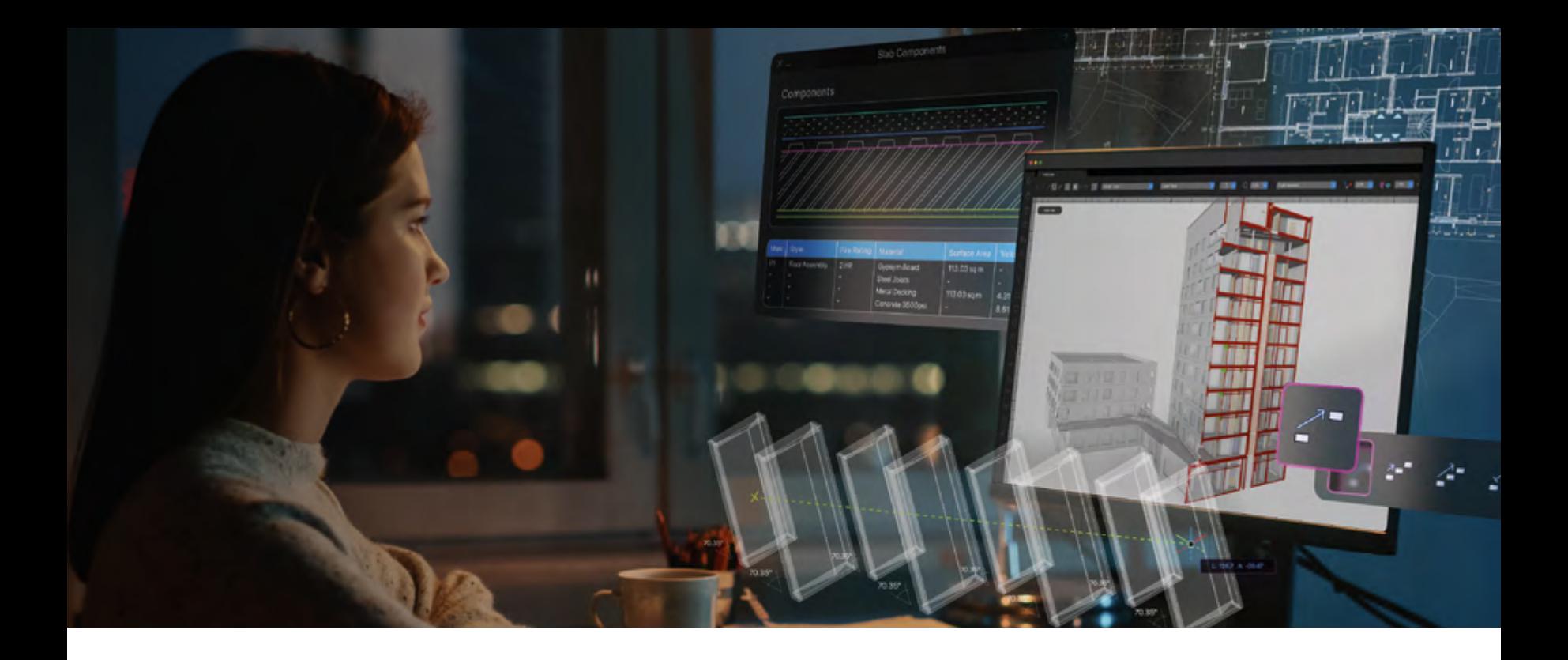

### Vectorworks 2023 **EIN GEWALTIGER SCHRITT**

Andreas Hängärtner, CTO Computer-Works AG, spricht im Interview über Synergien, Partnerschaften, Kundenwünsche, unbekannte Funktionen, erklärungsbedürftige Slogans und zu viel Vorsicht.

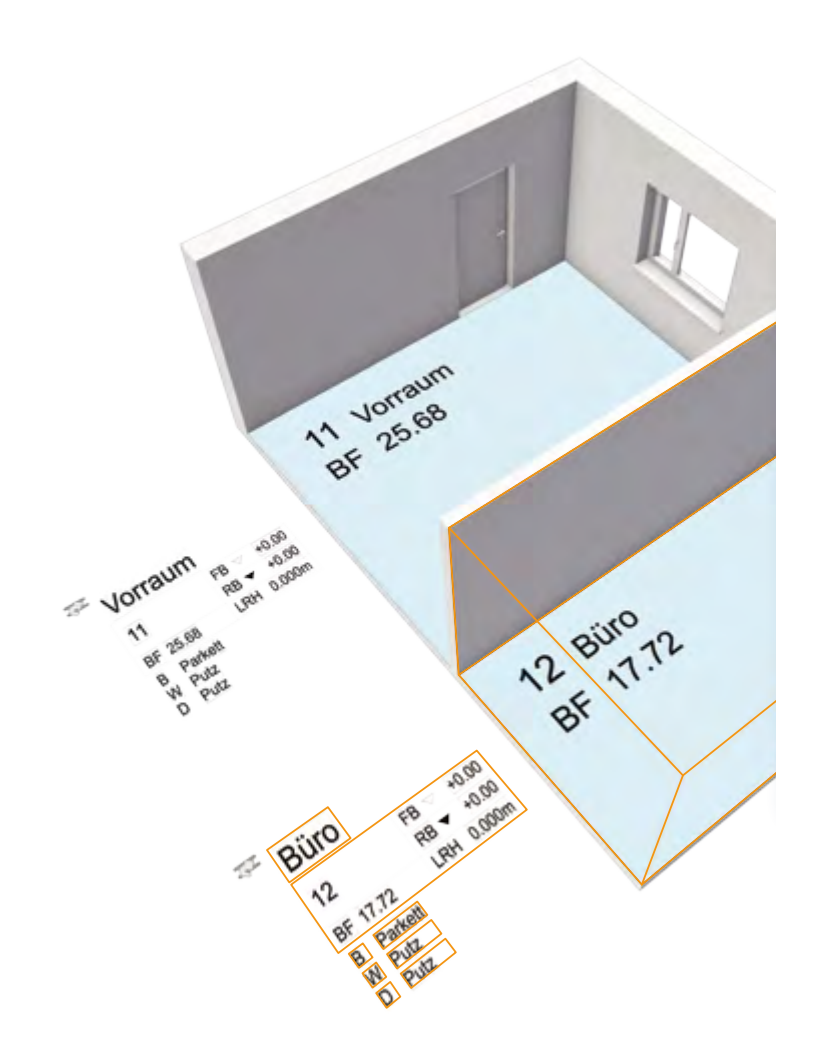

#### Vectorworks 2023 erschien unter dem Slogan «Supercharge your Workflow». Was ist darunter zu verstehen?

Ja, der Slogan ist etwas sperrig. Was damit gemeint ist: Die Anforderungen an ein CAD und an die, die es verwenden, sind gestiegen. Wir wollten in Vectorworks 2023 wieder mehr Raum für kreative Prozesse zulassen, für kürzere Wege, weniger technologischen Schnickschnack. Ein Beispiel: Bisher musste man auf die Aktualisierung der Schnitte warten. Jetzt findet das im Hintergrund statt und der Workflow wird nicht mehr unterbrochen. Wir arbeiten intensiv an der UX, um komplexe Funktionen für unsere Anwender:innen klar und einfach zu gestalten. Das ist ziemlich anspruchsvoll.

#### Kann man mit Vectorworks 2023 wirklich Zeit sparen?

Einstellungen Raumen Raumen Raumen Raumen von der genannten Beispiellung.<br>Lösung funktioniert oder nicht. Wir haben das Arbeiten in 3D weiter vereinfacht, es erfordert viel weniger Werkzeugwechsel. Raumbeschriftun-Ja, die Zeitersparnis ist echt. Drei weitere Beispiele: Mit dem neuen Live-Rendering lässt sich ohne Wartezeit kontrollieren, ob die gewählte gen ausrichten geht jetzt mit einem Klick statt Stempel für Stempel.

#### Wie entsteht eigentlich eine Neuerung in Vectorworks?

ckeln, und ich bedanke mich an dieser Stelle bei allen, die sich die Zeit weise habe ich mich gerade vor einigen Tagen mit Mitarbeitenden aus verschiedenen Architekturbüros getroffen zum Thema Raumobjekt. Raumstempel SIA Ausführung II\_2 rentier ten *l* viele Büros und Betriebe geben uns regelmäßig Feedback. Beispiels-Raumbeläge Zahlreiche Neuerungen gehen auf so einen praxisorientierten Austausch oder auf eine Supportanfrage zurück. Diese Beiträge sind zentral für uns, um Vectorworks in die richtige Richtung weiterzuentwidafür nehmen.

Der Raumstempel wurde durch den flexiblen Datenstempel ersetzt

Welche Neuerung wird am meisten unterschätzt? Vielleicht keine Neuerung im engen Sinn, aber definitiv unterschätzt sind die Funktionen in der Vectorworks Cloud. Unglaublich, was hier alles möglich ist: Renderberechnungen in der Cloud statt auf dem eigenen Rechner. Punktwolkenmodell aus normalen Handyfotos. Und jetzt sogar Objekte wie Wände, Fenster, Möbel im Raum von Handyfotos erkennen. Sagenhaft. Ich kann nur immer wieder sagen: Schaut Euch die Nomad App einfach mal genauer an!

#### Vectorworks 2023 hat einen eigenwilligen neuen Startbildschirm.

Als alter Hase habe ich den Startbildschirm zunächst mal weggeklickt – aber das war ein Fehler. Er zeigt alle wichtigen Quellen für Vectorworks-Know-how. Auch erfahrene Planer:innen werden hier fündig, wie sie ihr Expertenwissen ausbauen. Und Einsteiger:innen bietet der Startbildschirm sowieso eine gute Orientierung durch die Vectorworks-Welt.

#### Was bringt Vectorworks für BIM-Prozesse?

Unter anderem haben wir im Interesse einer detaillierteren Mengenermittlung Fenster und Türen komplett überarbeitet und die Möglichkeiten bei der BIM-Kollaboration erweitert. Aber am wichtigsten sind unsere neuen Partnerschaften.

Wir haben den Anspruch, dass Vectorworks eine All-in-One-Software ist, mit der man den gesamten BIM-Prozess vom Entwurf bis zur Ausführung bewältigt. Deshalb arbeiten wir eng zusammen mit spezialisierten Partnerfirmen, unter anderen mit Bimsync, BIMcollab und Solibri. Nur mit solchen Partnern lässt sich ohne teure Zusatzprogramme so etwas wie ein funktionierendes, gewerkübergreifendes Issuemanagement oder eine Modell-Qualitätsprüfung mit dem brandneuen Solibri Inside direkt in Vectorworks auf die Beine stellen.

#### Was bietet die neue Version Landschaftsarchitekt:innen und GaLaBau-Betrieben?

Auch hier ist es eine neue Partnerschaft mit der Firma Laubwerk, dank der jetzt viele schöne Pflanzen in allen Jahreszeiten in Vectorworks blühen. Und es gibt ein spezialisiertes Werkzeug für Hecken. Besonders sorgfältig haben wir das Geländemodell überarbeitet. Da gibt es überschneidende Modifikatoren, senkrechte Baugruben und die Performance ist viel besser geworden. Die Bedienung ist praktisch gleich geblieben, darauf sind wir stolz.

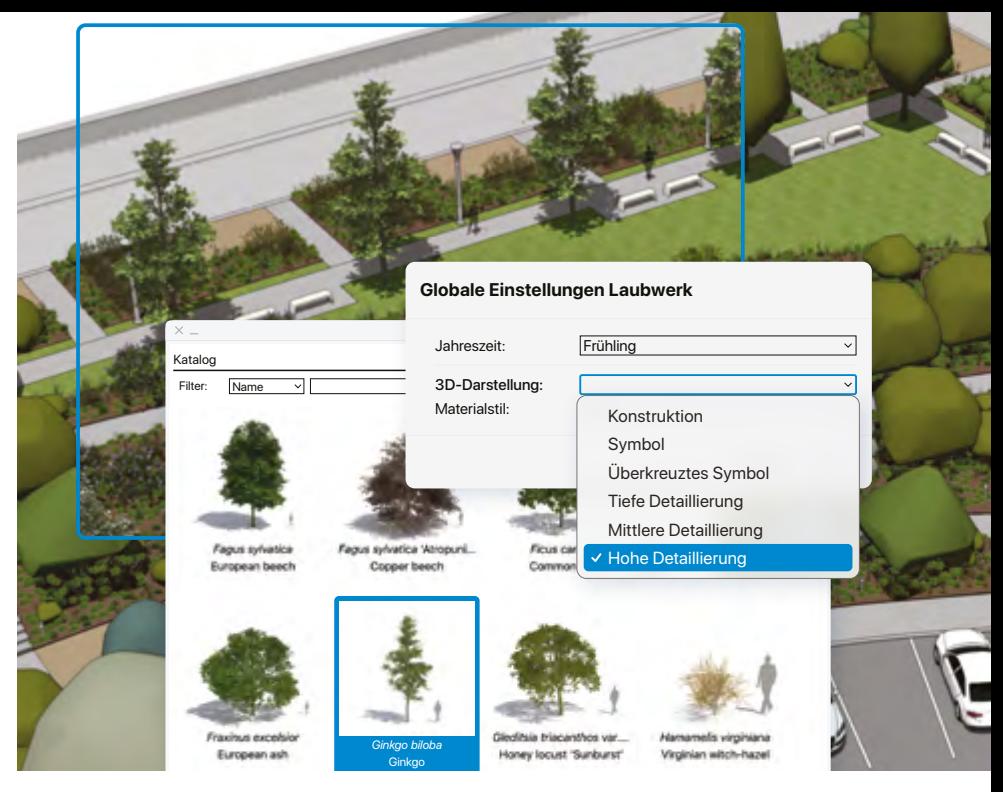

All inclusive, z. B. moderne Bibliotheken mit Pflanzen von Laubwerk

#### Die Entertainmentbranche hatte besonders unter den Pandemie-Maßnahmen zu leiden. Wie hat Vectorworks, Inc. die Zeit genutzt?

Für Vectorworks Spotlight wurde die Kabelplanung komplett überarbeitet. Die Unterstützung neuer Lichteffekte wie Nebel, zusätzlicher Gobos und mehr Lichtquellen spielt für die Eventbranche eine große Rolle. Das Schöne daran ist, dass davon auch die Vectorworks-Versionen für Architektur und Landschaft profitieren. Diese echten branchenübergreifenden Synergieeffekte bei der Entwicklung sind typisch für Vectorworks.

#### Viele Leute warten eine Weile mit der Installation der neuen Version. Was empfehlen Sie für Vectorworks 2023?

Ich kann die Vorsicht verstehen, aber Version 2023 – das ist ein gewaltiger Schritt. So vieles ist besser und schneller. Die Version ist gründlich getestet, wir haben in freier Wildbahn keine nennenswerten Probleme mit der neuen Version. Auch, wenn man sein Projekt einen ganzen Tag lang auf die neue Version konvertieren muss: Der Schritt lohnt sich. Und ganz besonders natürlich für alle, die mit den neuen M1- oder M2-Prozessoren von Apple arbeiten. Das führt zu einem regelrechten Performance-Boost!

#### Informationen zu allen Neuerungen in Vectorworks 2023 finden Sie hier:

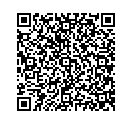

Andreas Hängärtner arbeitet seit 28 Jahren für ComputerWorks und gilt als einer der besten Kenner von Vectorworks im deutschsprachigen Raum. Heute laufen bei ihm die Fäden für Forschung und Weiterentwicklung der Software zusammen. Er ist verantwortlich für die Planung und Umsetzung neuer und verbesserter Funktionen im Programm und für die Koordination mit der amerikanischen Entwicklungsabteilung.

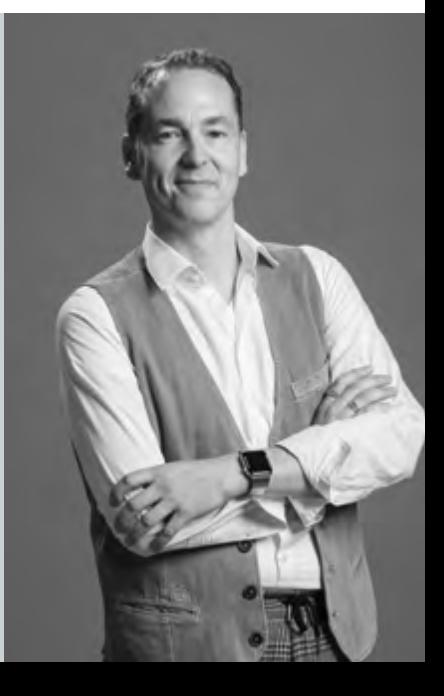

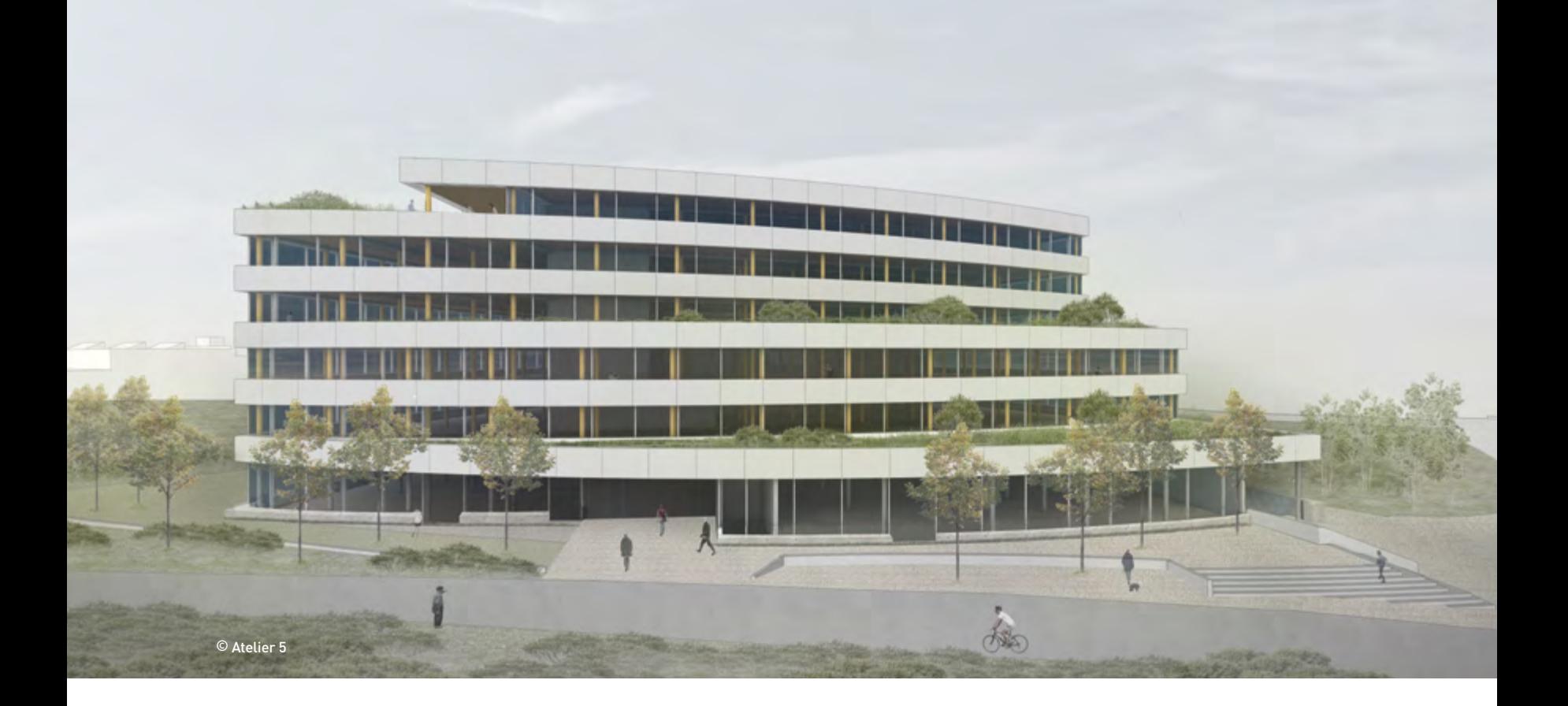

### Architektur von Atelier 5 – Ein nachhaltiges Projekt von Losinger Marazzi **BIG BIM IN BERN**

Wenn eine neue Version von Vectorworks erscheint, stellt der Hersteller jeweils ein besonderes Projekt aus den drei Bereichen Architektur, Landschaft und Entertainment vor. Dieses sogenannte "Signature Project" wird als Leuchtturmprojekt für seine Branche gesehen. Für Architektur ist es in diesem Jahr ein Gebäude auf dem Areal an der Stauffacherstrasse 131 in Bern. Atelier 5 Architekten und Planer haben das charakteristische Gebäude im Norden der Stadt, das sich durch eine fortschrittliche ökologische Bauweise auszeichnet, komplett nach der BIM-Methode in Vectorworks Architektur geplant.

Die abgestuften Sockelbauten der unteren Stockwerke und Attika sind direkt aus der Grundform abgeleitet. Die Gebät<br>Holz erlaubt Flexibilität und Wandlungsfähigkeit dank und Verden<br>großer, neutral erschlossener Einheiten au

Unmittelbar ins Auge sticht die außergewöhnliche Lage in der Mitte des Autobahnkreuzes im Nordosten von Bern. Gut möglich, dass das Gebäude, das täglich auf drei Seiten von zahllosen Fahrzeugen und Zügen passiert werden wird, nach seiner Fertigstellung zum meistgesehenen Gebäude der Schweiz avanciert. Die spezielle Situation gibt Atelier 5 die Freiheit, aus dem Standort die charakteristische Form des Gebäudekomplexes abzuleiten. "Ein Kreisbogendreieck ist das Idealbild eines Körpers, der an allen Seiten vom Verkehr umflossen wird," erklärt Florian Lünstedt, Partner bei Atelier 5 und Projektleiter von BERN 131. "Das Areal bildet den nordöstlichen Auftakt für das neue, lebendige Mischquartier WankdorfCity und ist gleichzeitig eine eigenständige Insel im Verkehr."

Losinger Marazzi hat das Gewerbe- und Dienstleistungsgebäude entwickelt und realisiert es als Totalunternehmerin. Die Swiss Prime Site hat das Gebäude Mitte Juli 2022 erworben. Losinger Marazzi verlangt herausragende Architektur als SNBS-Gold-zertifiziertes Gebäude mit funktioneller Fassade in einer Holz-/Beton-Hybridbauweise. Begegnungszonen sind ebenso wichtig wie Platz für die einheimische Flora.

Die abgestuften Sockelbauten der unteren Stockwerke und die Form der Attika sind direkt aus der Grundform abgeleitet. Die Gebäudestruktur aus Holz erlaubt Flexibilität und Wandlungsfähigkeit dank unterschiedlich großer, neutral erschlossener Einheiten auf den Geschossen. Die großzügige Terrasse im obersten Stock lädt dazu ein, den Blick über die Stadt

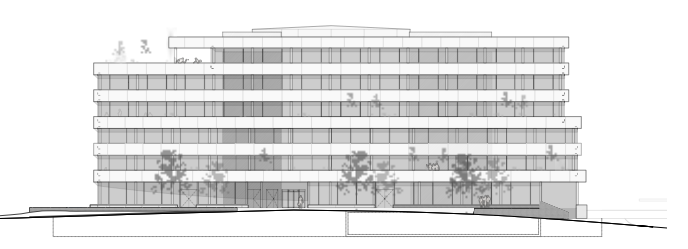

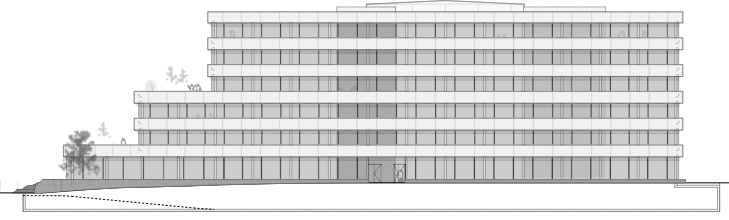

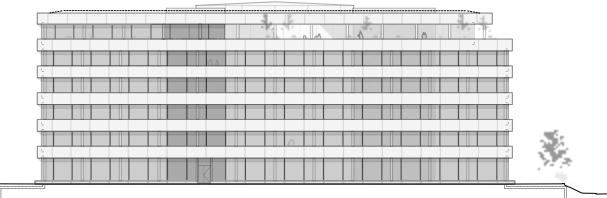

© Atelier 5

#### **ESSENZIELLE BIM-PLANUNG**

Der Einsatz von BIM war eine Vorgabe von Losinger Marazzi im Arbeitsprogramm des Projektwettbewerbs. Bereits während des Studienauftrags hat das Team von Atelier 5 mit einem 3D-Modell gearbeitet. "Form und Struktur des Gebäudes sind sehr komplex, weshalb wir das 3D-Modell in vielen Situationen zur Verdeutlichung und Überprüfung herangezogen haben. Ein Beispiel dafür ist die Fassade mit ihrer anspruchsvollen gerundeten Form", sagt Anna Trifari, BIM-Managerin für das Projekt BERN 131 auf Seiten von Atelier 5. "Arbeiten in 3D funktioniert mit Vectorworks sehr gut," ergänzt Lünstedt. "Wir nutzen die intelligenten Werkzeuge bei fast allen unseren neuen Projekten. Wir sparen Zeit durch den Einsatz der spezialisierten Funktionen sowie durch automatische Schnitte und Ansichten."

#### **MEHRWERT DURCH AUSWERTUNGEN UND KOMMUNIKATION**

Das 3D-Modell dient auch unterschiedlichen Auswertungen. Bereits im Vorprojekt wurde es für Mengenermittlungen herangezogen. Losinger Marazzi verwendet es außerdem zur Unterstützung für Analysen wie Flächenangaben nach der SIA-Norm 416 und Mengenauszüge. Das digitale Gebäude wird auch in Zukunft zum Einsatz kommen, etwa bei der 3D-Koordination, für Ausschreibungen oder BIM2Field.

Eine zentrale Rolle spielt das Vectorworks-Modell von BERN 131 beim erforderlichen Informationsaustausch unter den zahlreichen beteiligten Fachplanenden. "Im aktuellen Planungsprozess nutzen wir für den interdisziplinären Daten- und Informationsaustausch die Formate IFC und VWX. Für ein reibungsloses Issuemanagement lesen wir BCF-Dateien direkt in Vectorworks ein. Dadurch wird das anschließende Bearbeiten der Issues einfach in der Handhabung", sagt Trifari. Voraussetzung für den beschriebenen Mehrwert sei es, die Datei von Anfang an sorgfältig zu strukturieren.

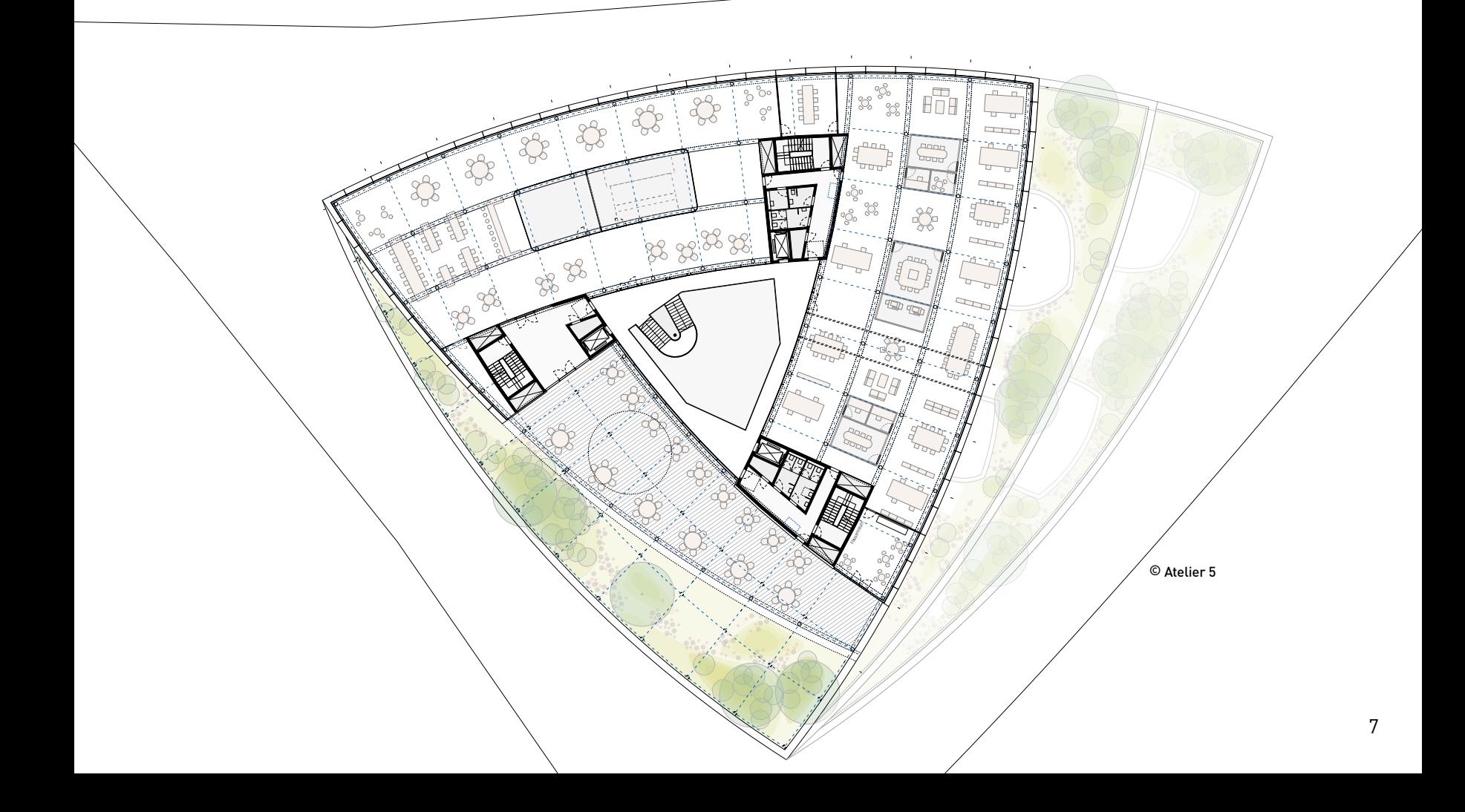

#### **PLANEN MIT DEM BIM-TOOL VECTORWORKS ARCHITEKTUR**

Atelier 5 plant alle seine Projekte konsequent mit Vectorworks Architektur, vom Wettbewerb oder Studienauftrag bis zur detaillierten Ausführungsplanung. Für die Kollisionskontrolle und ähnliche Qualitätsprüfungen nutzt man BIMcollab Zoom. "Den Vorteil von Vectorworks sehen wir darin, dass die intelligenten BIM-Funktionen uns früh dazu zwingen, uns zu überlegen, wie wir Details in der Realität umsetzen", sagt Lünstedt. "Die intelligenten Werkzeuge können Arbeitsprozesse beschleunigen, zusammenfassen und dementsprechend vereinfachen. Die Strukturierung der Geschosse mit den Referenzebenen führt zu einem realitätsnahen Modell, das sich schnell an Änderungen im Planungsprozess anpassen lässt", fügt Trifari hinzu.

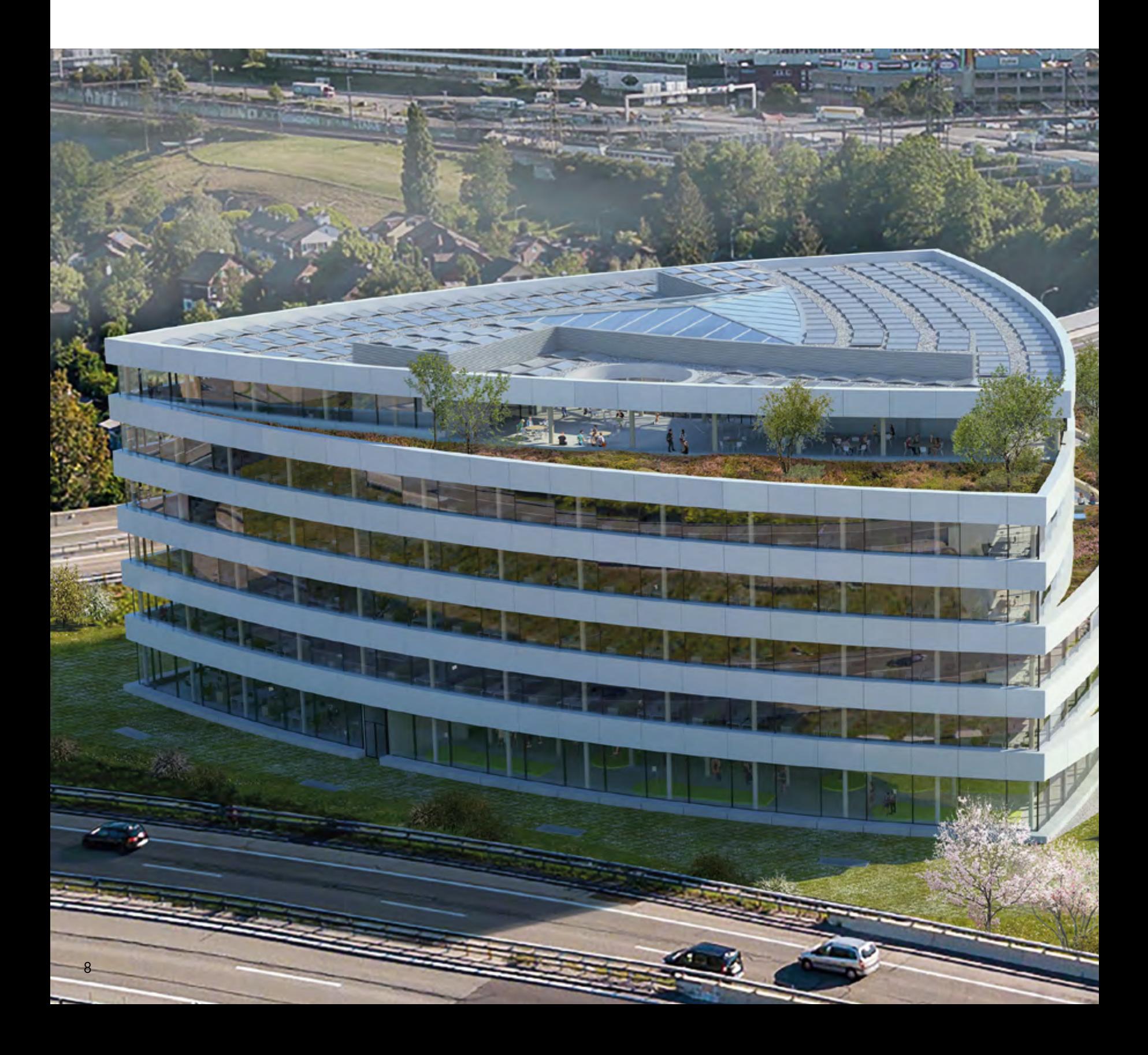

#### **ÖKOLOGISCHE BAUWEISE**

Zusätzlich zum hohen Energiestandard wurde der Energiebedarf des Holz-Hybrid-Gebäudes weiter gesenkt, indem das Atrium in der Gebäudemitte als Abluftplenum dient und sperrige Abluftkanäle und energieintensive Ventilatoren ersetzt. Weiter speichert die Gebäudemasse Wärme und Kälte. Intelligent gesteuerte Jalousien fangen im Winter die Sonne ein und halten im Sommer die Büros kühl. Flächen wie das Dach und die Brüstungen der Fassade, die mittels Photovoltaikanlagen der Stromerzeugung dienen, wurden so groß wie möglich gestaltet.

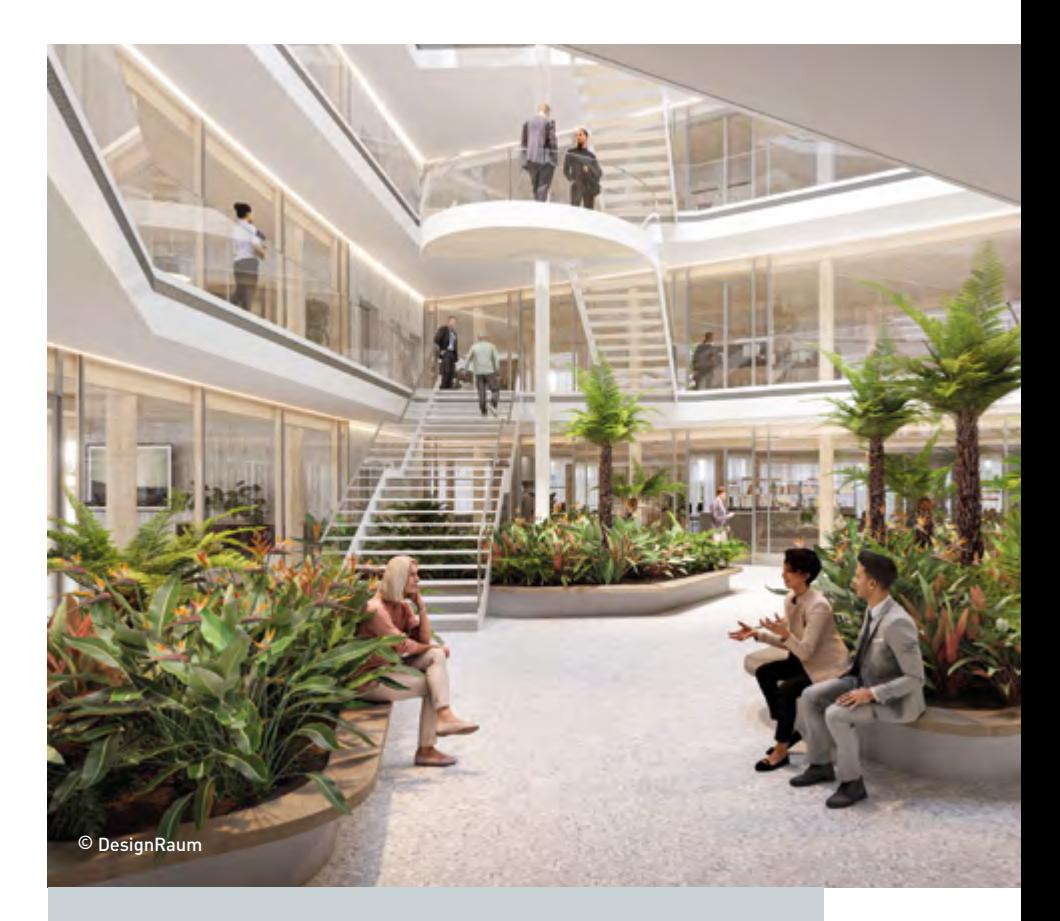

#### **ATELIER 5 ARCHITEKTEN UND PLANER**

Bekannt wurde das von fünf Architekten gegründete Büro Atelier 5 in den frühen Sechzigerjahren mit der Siedlung Halen, die heute ein Schweizer Kulturgut von nationaler Bedeutung ist. Bis heute stellt das Büro den Menschen und seine individuellen Bedürfnisse ins Zentrum bei der Planung dauerhafter Gebäude, die mit Freude genutzt und immer wieder neu entdeckt werden können.

www.atelier5.ch www.losinger-marazzi.ch www.bern131.ch

Mehr zu BIM und Vectorworks:

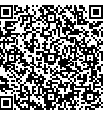

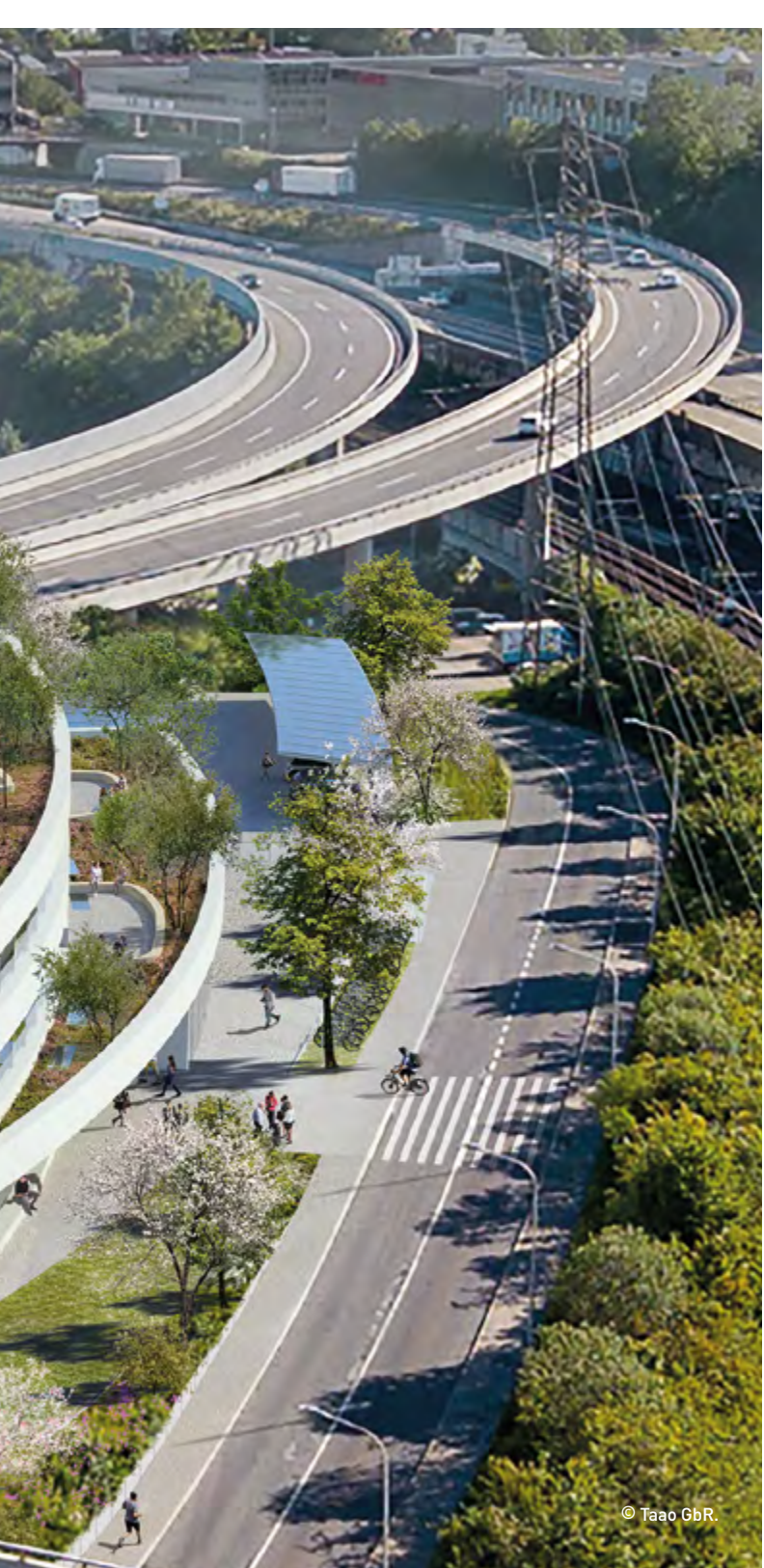

### Know-how Vectorworks **GRAFISCHE LEGENDEN**

Mit dem neuen Legenden-Werkzeug in Vectorworks 2023 sparen Sie sich eine Menge Handarbeit: Die Auswahl der angezeigten Elemente wie Fenster, Wände, Fassaden, Füllungen, Texturen etc. ist ebenso einfach wie das Festlegen der angezeigten Abbildungen und des Layouts. Automatische Verknüpfungen sorgen dafür, dass die Legende immer fehlerfrei auf dem neuesten Stand ist; gespeicherte Legendenstile halten den Bürostandard ein.

Mit dem Werkzeug Legende lassen sich zwei Arten von Legenden anlegen: Legenden mit Objekttypen, wie z. B. Fenster, Türen oder Wandaufbauten, und Legenden mit Objektattributen wie Farben oder Texturen, die z. B. die Farbdefinitionen von Räumen auflisten. Die Legendenart können Sie über einen Filter bestimmen, der genauso funktioniert wie bei Tabellen oder Datenstempeln.

Wir empfehlen beim Anlegen einer neuen Legende eine der zahlreichen Vorgabe-Legenden in Vectorworks zu verwenden und anzupassen. Im Folgenden zeigen wir Ihnen, wie Sie dabei vorgehen.

#### **1. Legende anlegen**

Wechseln Sie auf eine Layoutebene mit einem Ansichtsbereich und aktivieren Sie das Werkzeug Legende in der Werkzeuggruppe «Bemaßung/Beschriftung».

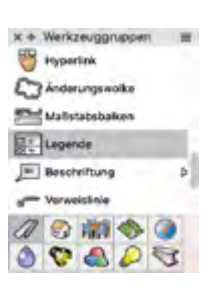

HINWEIS: Legenden lassen sich

nur auf Layoutebenen einfügen und bearbeiten. Auf diese Weise können sie spezifisch für bestimmte Ansichtsbereiche angelegt werden.

**2.** Wählen Sie in der Methodenzeile unter Legendenstil eine Vorgabelegende aus (in unserem Beispiel "Legende Fenster"). Duplizieren Sie diese und geben Sie dem Duplikat einen anderen Namen.

**3.** Spannen Sie ein Rechteck in der ungefähren Größe der Legende auf. Die Legende wird in der Zeichnung platziert und kann jetzt bearbeitet werden.

TIPP: Enthält die Layoutebene mehrere Ansichtsbereiche, können Sie in der Infopalette auf Nach Ansichtsbereich filtern klicken, um den Inhalt der Legende auf Objekte aus einem bestimmten Ansichtsbereich zu beschränken, sodass z. B. nur die Fenster auf einem bestimmten Geschoss angezeigt werden.

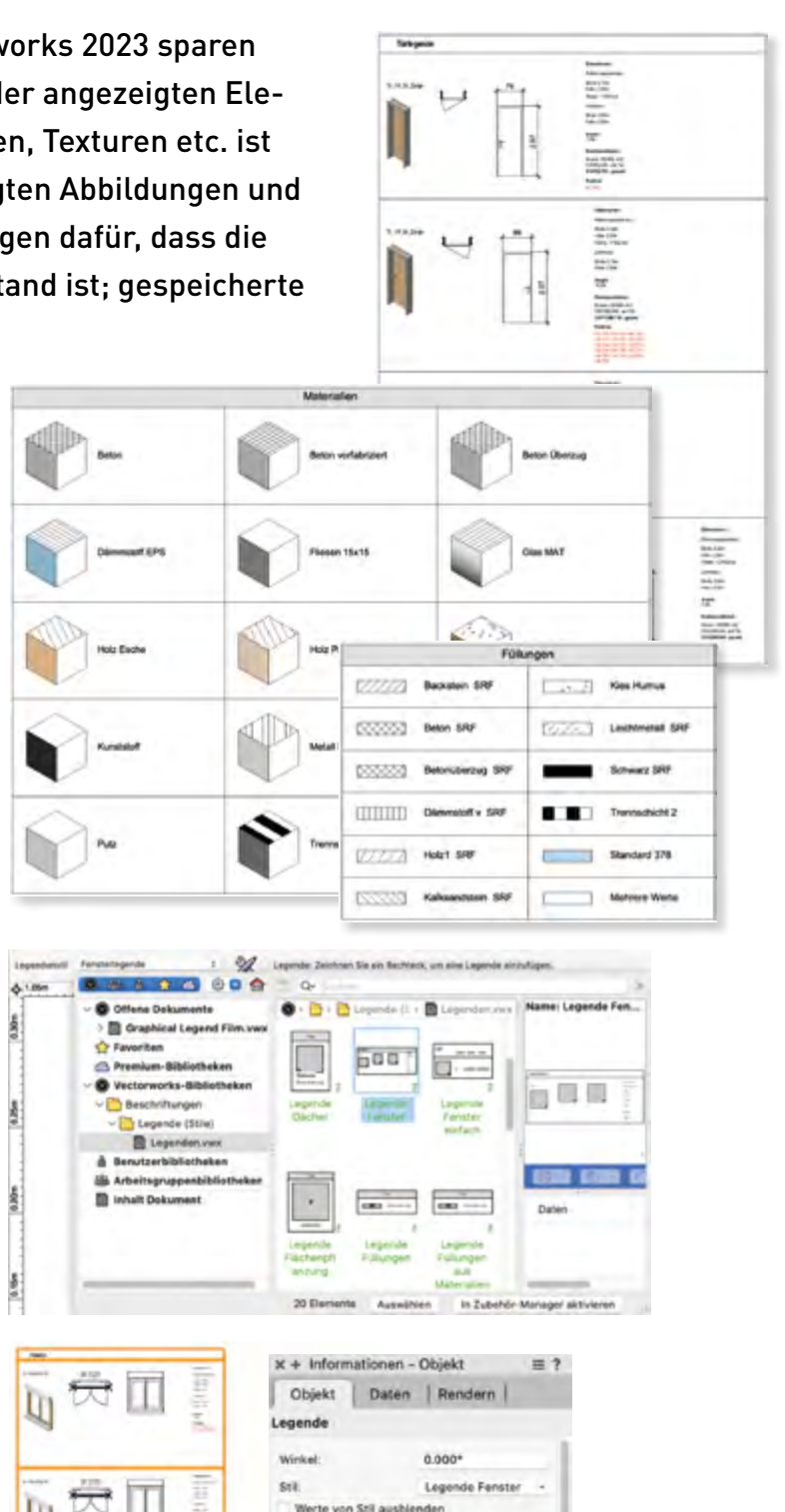

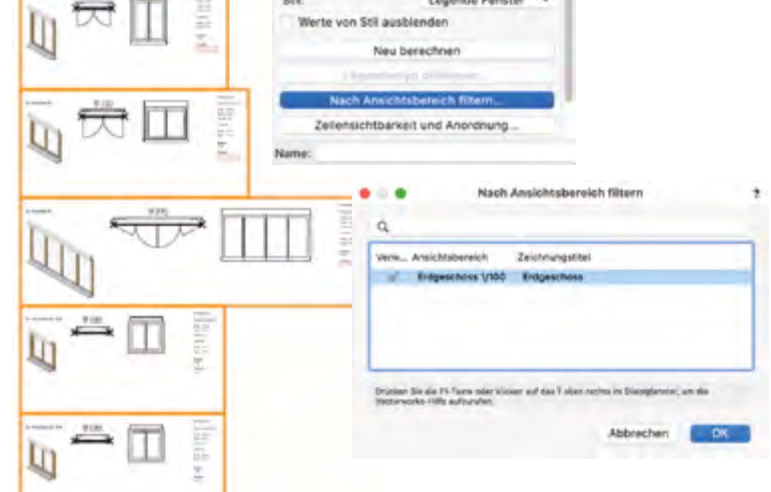

**4.** Wählen Sie in der Infopalette unter Stil «Stil be arbeiten», um die Einstellungen für die Legende anzupassen. Sie können die folgenden drei Bereiche von Legenden bearbeiten: Layout, Grafiken und Be schriftung.

#### **5. Layout bearbeiten**

Klicken Sie im Dialogfenster «Legendenstil» auf Zellen-Layout bearbeiten. Vectorworks wechselt in den Bearbeitenmodus (orangefarbener Rahmen). Hier können Sie z. B. den Platzhalter für die Grafik duplizie ren, um eine zweite Grafik anzuzeigen, und Textfelder oder 2D-Geometrie hinzufügen. Wenn Sie im Layout Objekte hinzufügen oder neu anordnen, passt sich der Zellenrahmen automatisch an. Das Layout muss den Zellenrahmen und mindestens eine Grafik beinhalten.

TIPP: Über die Attributpalette können Sie der Legende andere Füll- und Stiftattribute zuweisen.

#### **6. Grafik bearbeiten**

Aktivieren Sie einen Grafik-Platzhalter und klicken Sie in der Infopalette auf Grafik bearbeiten. Im Dialogfenster "Grafik bearbeiten" lassen sich Einstellungen für die Darstellung des Fensters und die Sichtbar keit von Klassen in der Grafik vornehmen. Außerdem können Sie bestimmen, ob eine Bemaßung des Objekts angezeigt werden soll.

#### **7. Beschriftung bearbeiten**

Die Beschriftung wird genauso definiert, wie bei einem Plankopf oder Datenstempel: Sie können dynamischen oder statischen Text definieren. Zeichnen und aktivie ren Sie dazu ein Textfeld und nehmen Sie in der Info palette die entsprechenden Einstellungen für dessen Inhalt und Ausrichtung vor.

TIPP: Aktivieren Sie in den Programmeinstellungen Relationen und Assoziativitäten anzeigen, werden Hilfslinien für die Ausrichtung der Elemente in einer Legendenzelle angezeigt.

#### **8. Ergänzungen hinzufügen**

Wie Ansichtsbereiche lassen sich Legenden mit Er gänzungen versehen. Doppelklicken Sie dazu auf die Legende und wählen Sie im Dialogfenster "Legende bearbeiten" Ergänzungen bearbeiten. Sie können dann im Bearbeitenmodus über die gleichnamige Palette wählen, welche Grafik Sie mit Ergänzungen wie einer Bemaßung, Text oder weiterer Geometrie versehen wollen.

> Ein Webinar zu den grafischen Legenden finden Sie hier:

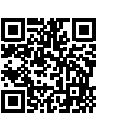

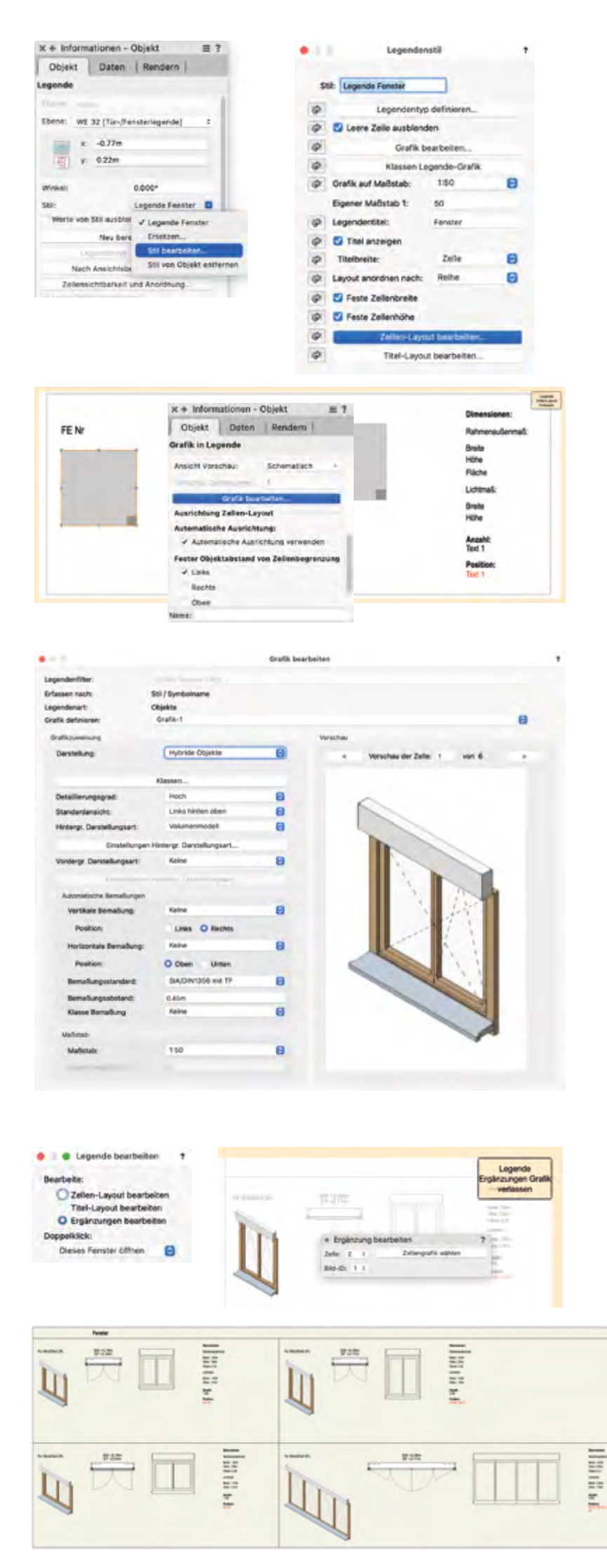

# "Landscape for Future" **DIE BEDEUTUNG DER LANDSCHAFTS- ARCHITEKTUR FÜR DAS KLIMA**

Auf der GaLaBau-Messe in Nürnberg hielt Prof. Stephan Lenzen, Inhaber von RMP Stephan Lenzen Landschaftsarchitekten und Präsident des Bundes Deutscher Landschaftsarchitekt:innen (BDLA), am Vectorworks-Stand einen viel beachteten Vortrag zum Thema "Landscape for Future", in welchem er die Bedeutung der Landschaftsarchitektur für die natürliche Klimaanpassung erläuterte.

Der Klimawandel hat große Auswirkungen auf unsere Lebensräume und insbesondere unsere Städte. Landschaftsarchitekt:innen und GaLaBau-Betriebe müssen daher versuchen, Freiräume in der Stadt klimaresilienter zu machen.

#### **KLIMAANPASSUNG UND BIODIVERSITÄT IM VORDERGRUND**

In seinem Vortrag geht Vectorworks-Anwender Prof. Lenzen besonders auf die Verbindung von Stadt und Land ein, welche er anhand der Planungen zur Bundesgartenschau Mannheim 2023 veranschaulicht. Bei dem 250 Hektar großen Areal handelt es sich um eine ungenutzte amerikanische Kaserne im Stadtgebiet, welche in einen Grünzug umgewandelt wird. Als besondere Aufgabe für die Landschaftsarchitektur stellt Prof. Lenzen dabei die Klimaanpassung und Biodiversität in den Vordergrund.

Trotz des Wohnraummangels hat man sich hier bewusst gegen eine Bebauung entschieden und ein gesamträumliches Konzept mit Grünzügen für Mannheim entwickelt, um Frischluft in die Innenstadt zu führen. In der Mitte des Areals wird eine 100 Hektar große Fläche offengelassen, um Lebensraum, u. a. für Eidechsen, Lerchen und Sandbienen, zu schaffen. Nur am Rand des Areals wird mit Bebauung nachverdichtet. Dort entsteht auch der eigentliche Park.

"Landschaftsarchitektur schafft nicht nur Räume für uns Menschen, sondern wir müssen aufgrund der Biodiversitätskrise und des Artensterbens natürlich auch Räume für den Naturschutz schaffen", hebt Prof. Lenzen hervor.

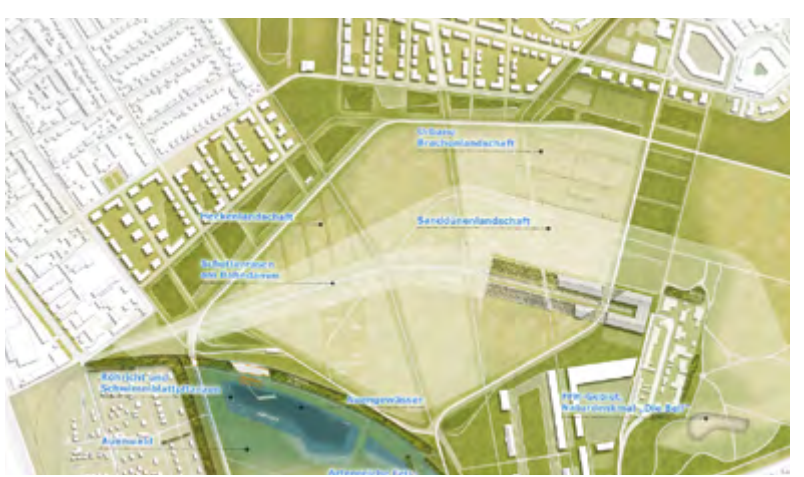

Grünzug Nordost - BUGA Mannheim 2023, Plan: RMPSL

Auch das Thema Mobilität spielt eine große Rolle. So wurden Radschnellwege und neue ÖPNV-Haltestellen errichtet, die die Bewohner:innen über den Grünzug ins Zentrum führen. Die Auengewässer und das Niederschlagswasser werden entweder über Mulden den Bäumen zugeführt oder eben in einem Gewässer gesammelt und in den Neckar geleitet.

#### **NEUER VERBUND VON BIOTOPEN**

Durch die Umnutzung einer alten Kasernenhalle kommt auch das Thema Bauen im Bestand zum Tragen. Die 250 Meter lange Halle wird für dauerhafte Nutzungen umgebaut und das Dach für die Frischluftschneise teilweise entfernt. Dabei werden keine neuen Materialien eingesetzt und entferntes Material wird zum Teil an anderer Stelle, z. B. für Pavillons, wiederverwertet. Außerdem wurde auf dem Gelände hektarweise eine neue Sanddünenlandschaft für Flora und Fauna aufgebracht, die einen neuen Verbund von Biotopen und neues Lebensraumpotenzial schafft.

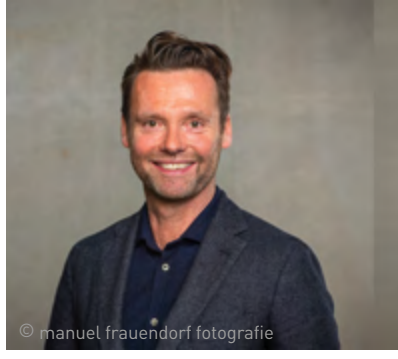

"Die grünblaue Infrastruktur und die natürliche Klimaanpassung sind die Maßnahmen, die in den nächsten 10 Jahren die Städte an den Klimawandel anpassen müssen." Prof. Stephan Lenzen

Sehen Sie sich hier weitere Fachvorträge von der GaLaBau-Messe 2022 an:

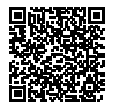

### Kostenlose Hersteller-Bibliotheken **DESIGN- UND MÖBELKLASSIKER IN VECTORWORKS**

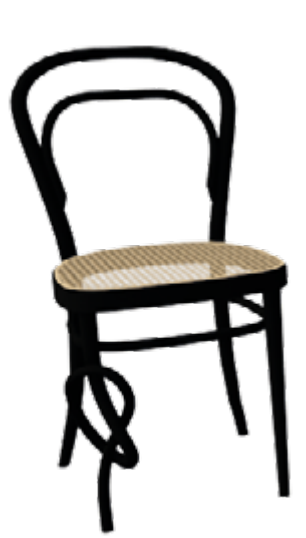

Hochwertige und herstellerbasierte Symbole sind für Innenarchitekt:innen DAS Instrument zur individuellen und realistischen Entwurfsgestaltung in Vectorworks. In den Zubehörbibliotheken finden sich zahlreiche 2D/3D-Symbole für Möbelklassiker renommierter Hersteller. Wir stellen hier einige Highlights vor.

#### **SYSTEM 180**

System 180 steht für individuelle, funktionale Raumlösungen. Diese Bibliothek beinhaltet Möbel-Symbole, die auf die spezifischen Anforderungen agiler Arbeit ausgerichtet sind. Sie besteht aus Schreibtischen, Rollcontainern, Garderoben, Hockern, Tribünen, Stehtischen, Regalen, Whiteboards und Raumteilern.

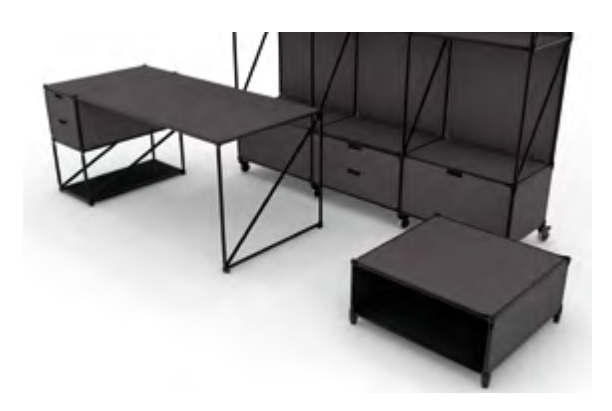

#### **CLASSICON**

Bei ClassiCon findet man Möbelstücke, denen der Mut zum Neuen und Neuartigen anzumerken ist. Diese Bibliothek beinhaltet Leuchten, Spiegel, Hocker, Tische, Stühle, Sessel, Sofas, Garderoben und Konsolen.

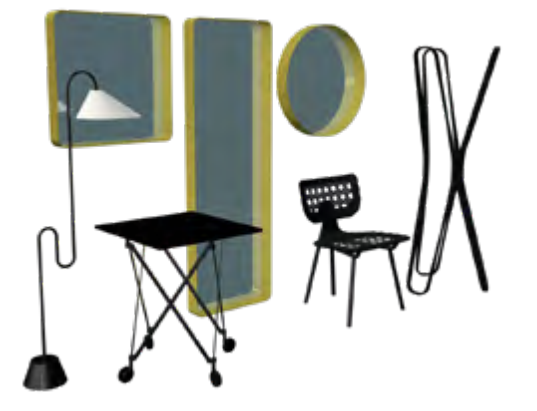

#### **THONET**

Seit zwei Jahrhunderten produziert Thonet Möbel für den Wohn- und Projektbereich. Mit Leidenschaft für die Materialien

und besonderer Präzision werden Design-Ikonen aus Bugholz und Stahlrohr sowie zeitgenössische Möbel namhafter Designer gefertigt. Diese Bibliothek beinhaltet Bugholzstühle, Bugholzsessel, Bugholzsofas, Freischwinger, Stahlrohrstühle, Hocker, Barhocker, Bänke, Beistelltische, Sekretäre, Schreibtische und Tische.

#### **MONTANA**

Mit Montana erhalten Sie endlose Möglichkeiten, den Look zu kreieren, der zu Ihnen passt. Das funktionale und flexible System von Montana wird in einer Palette von 42 Farben präsentiert. Diese Bibliothek beinhaltet Stühle, Lounge Chairs mit Fußhocker, Sideboards, Nachttische, Schreibtische, Rollcontainer, Schminktische, Spiegel, Boxen, Garderoben, Schuhschränke, Schlüsselschränke, Medizinschränke, Parfumschränke und Tablett Sets.

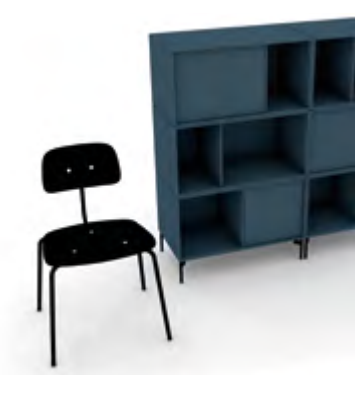

#### **E15**

E15 ist eine der führenden europäischen Einrichtungsmarken, die für ihre ikonische Möbelkollektion bekannt ist. Das Unternehmen steht für konsistentes, progressives Design in Verbindung mit hochwertigen Materialien und innovativen, handwerklichen Produktionsmethoden. Diese Bibliothek beinhaltet Betten, Sofa Module, Tische, Tischbänke, Beistelltische, Bänke, Sessel, Stühle und Regale.

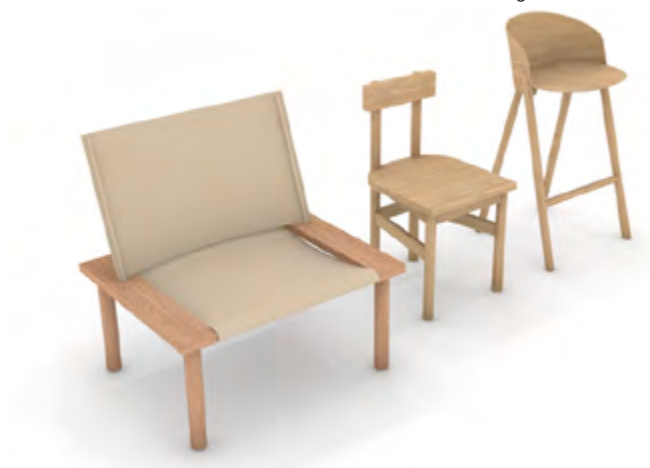

Eine Übersicht über die Bibliotheken ist im Vectorworks Kundenportal unter dem Punkt "Zubehörbibliotheken" zu finden. Nach und nach werden weitere Hersteller-Bibliotheken hinzukommen.

> So verwenden Sie Bibliotheken in Vectorworks:

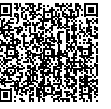

### Neu: Solibri Inside **MODELLPRÜFUNG DIREKT IN VECTORWORKS**

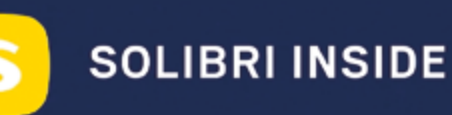

Mit dem Webdienst Solibri Inside können Vectorworks-Anwender:innen seit dem Service Pack 3 für Vectorworks 2023 ihre Modelle direkt in Vectorworks prüfen. Der Webdienst lässt sich ganz einfach in Vectorworks integrieren und bietet die Möglichkeit, ein Modell während der Entwicklung nach häufigen Fehlern in BIM-Plänen zu durchsuchen und diese zu beheben. Diese integrierte Qualitätsprüfung spart Planer:innen viel Zeit.

Dank Solibri Inside muss das CAD-Modell nicht exportiert und in eine andere Software importiert werden, um eine grundlegende Modellprüfung durchzuführen. Stattdessen kann die Prüfung direkt in der Benutzeroberfläche von Vectorworks aufgerufen werden. Die integrierte Qualitätsprüfung untersucht, ob alle Details korrekt sind, bevor das BIM-Modell an andere Projektbeteiligte weitergegeben wird.

Mit der ersten Version von Solibri Inside lassen sich Tür- und Fensteröffnungen sowie der Informationsgrad (LOI – Level of Information) von Objekten im Modell überprüfen. Es handelt sich dabei um ein kostenloses Standardpaket. Wenn Sie sich registrieren, stehen weitere Funktionen zur Verfügung. Das kostenpflichtige Premium-Paket ermöglicht die Anpassung von Regelprüfungen an die spezifischen Bedürfnisse eines Projekts, wodurch sichergestellt wird, dass alle im Team mit denselben Anforderungen arbeiten. Der Hersteller Solibri will die Funktionen in enger Zusammenarbeit mit den Anwender:innen weiterentwickeln.

Solibri Inside lässt sich mit Hilfe des Befehls "Partnerprodukte installieren" im Menü "Hilfe" in die Vectorworks-Benutzeroberfläche einbauen. Sie müssen nur unter "Partnerprodukte" auf "Solibri Inside" klicken und dann auf der Produktseite auf "Installieren". Folgen Sie der Installationsanleitung und starten Sie Vectorworks neu. Solibri Inside kann dann im Menü "Fenster" unter Paletten > Webpaletten aufgerufen werden.

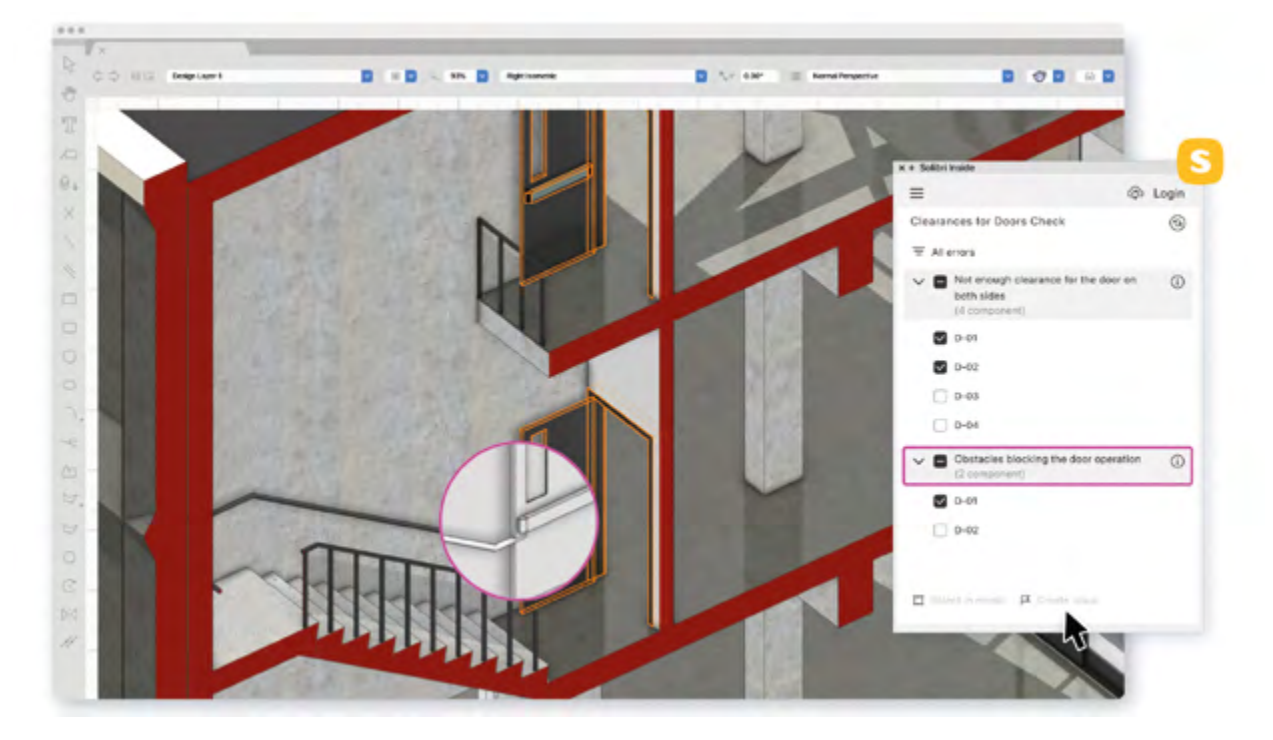

Ausführliche Informationen sowie eine Installationsanleitung (in Englisch) finden Sie hier:

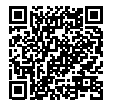

### Bald verfügbar **ENSCAPE 3.5 BRINGT ANPASSBARE ASSETS**

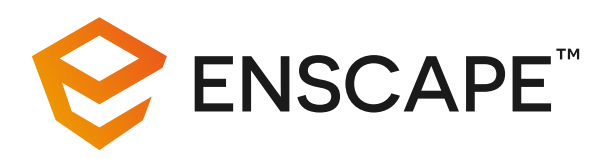

Das Echtzeit-Rendering Plugin Enscape für Vectorworks vereint Modellierung und Visualisierung in einem Tool. Die kommende Version 3.5 vereinfacht und beschleunigt den Design- und Visualisierungsworkflow und führt erstmals anpassbare Assets ein.

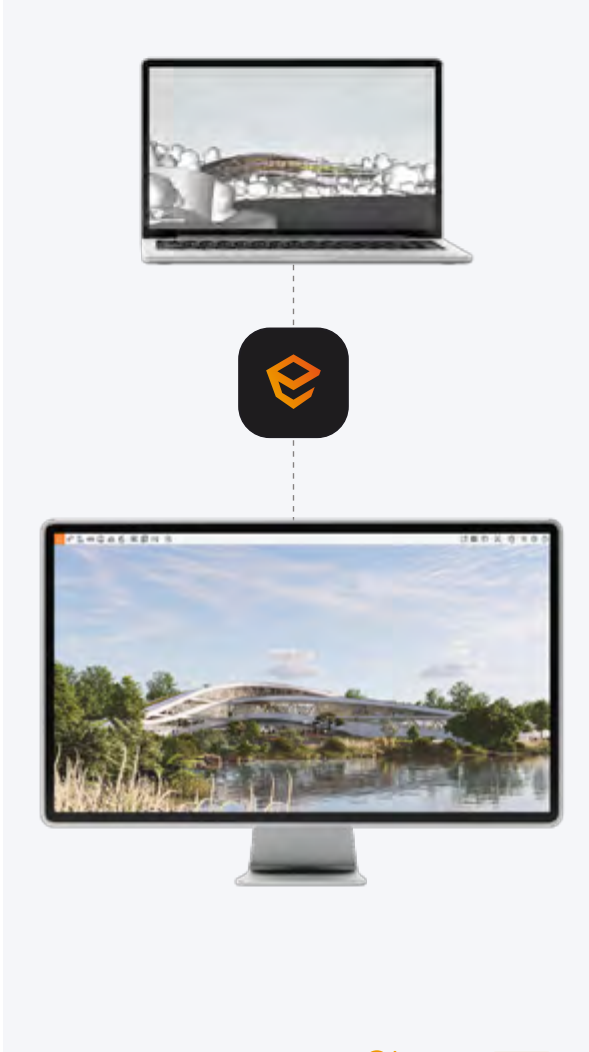

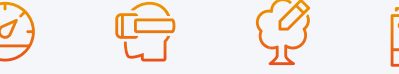

#### **SCHNELLERE SUCHE – MEHR FLEXIBILITÄT**

Assets sind ein grundlegender Bestandteil des Enscape Designprozesses und verleihen einem Projekt Kontext und Leben. Um die umfangreiche Asset-Bibliothek noch flexibler zu gestalten, führt Enscape mit der kommenden Version anpassbare Assets ein. Bei ausgewählten Assets lassen sich nun Farbe und Material anpassen, um Akzente zu setzen und Assets in die bestehende Szene besser integrieren zu können. Das spart Zeit und vereinfacht die Raum- und Umgebungsgestaltung. Die anpassbaren Assets werden fortlaufend ergänzt und erweitert.

#### **ALPHAKANAL-EXPORT MIT TRANSPARENZ**

Mit dem Alphakanal-Export erstellen Sie unkompliziert und schnell hochauflösende Bilder Ihrer Szene mit transparentem Hintergrund und können so mit wenigen Klicks den Himmel oder Hintergrund austauschen. Mit der Version 3.5 werden nun auch Transparenzinformationen für Reflexionen auf halbtransparenten Materialien wie Fenstern und Glasflächen gespeichert. So wird der Austausch des Hintergrunds noch realistischer und eine aufwändige Nachbearbeitung entfällt.

#### **BESSERE BELEUCHTUNG UND SCHATTIERUNGEN**

Präzisere Farbverläufe und zusätzliche Lichtreflexe sorgen für eine realistischere Ausleuchtung von Innenräumen. Durch reduzierte Abstufungen in der Schattierung wird das Echtzeit-Rendering-Erlebnis optimiert.

#### **MEHR DIVERSITÄT**

Die Personenbibliothek wird vielfältiger: Mit neuen Posen, Outfits, Körpertypen und -größen, Gesichtsformen und -größen und vielen weiteren Optionen gestalten Sie Ihre Visualisierung noch lebendiger. Das Besondere: Die neu hinzugefügten Personen-Assets wurden mit Hilfe eines eigens dafür angeschafften 3D-Scanners erstellt und sind damit einzigartig und nur bei Enscape zu finden. Die Sammlung wird fortlaufend ergänzt und erweitert.

Enscape 3.5 ist voraussichtlich ab Mitte April 2023 verfügbar.

Testen Sie Enscape für 14 Tage kostenlos oder fordern Sie ein unverbindliches Angebot an:

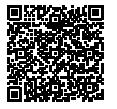

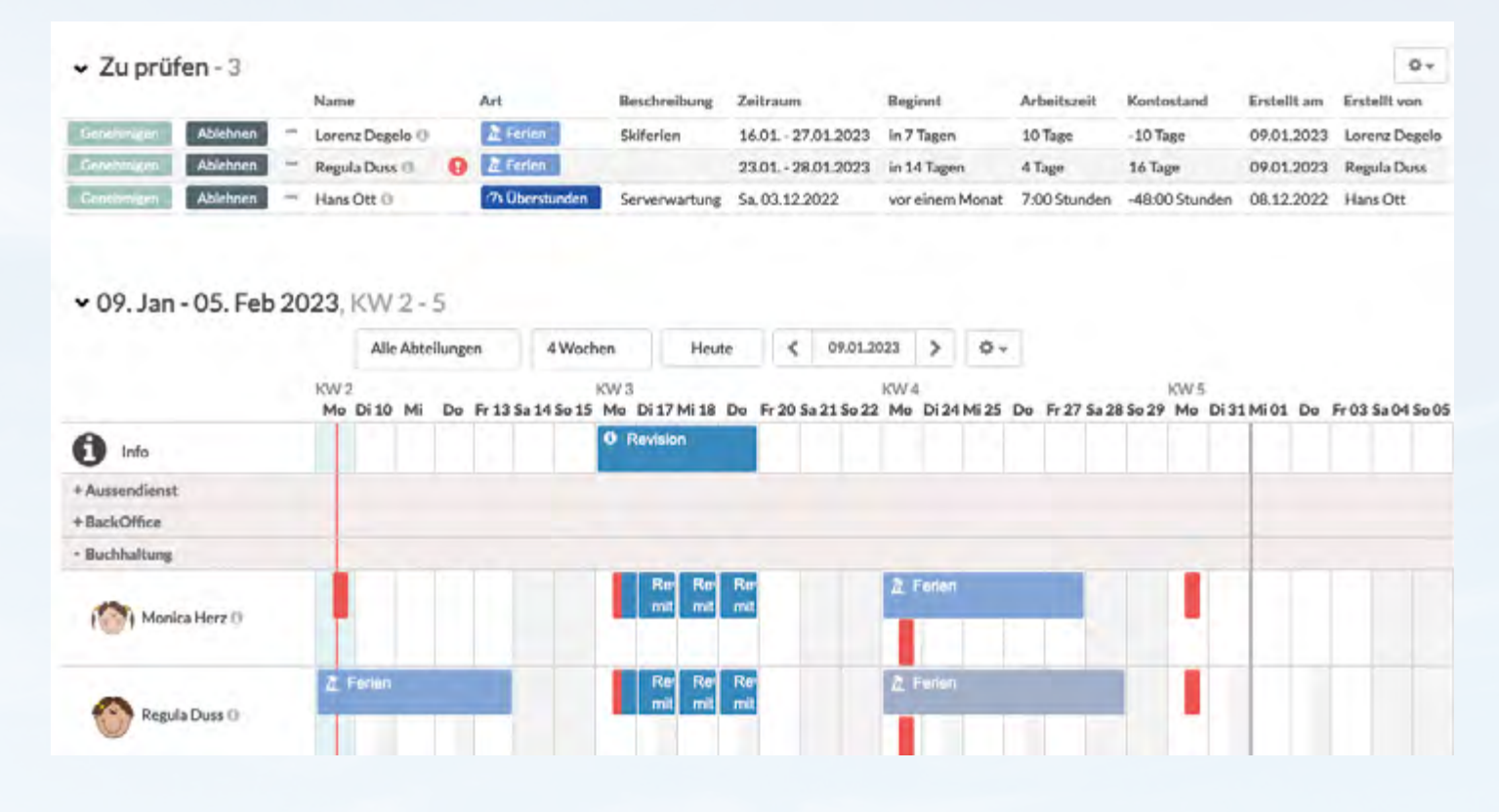

### MULTICAL **SO GEHT URLAUBSVERWALTUNG HEUTE**

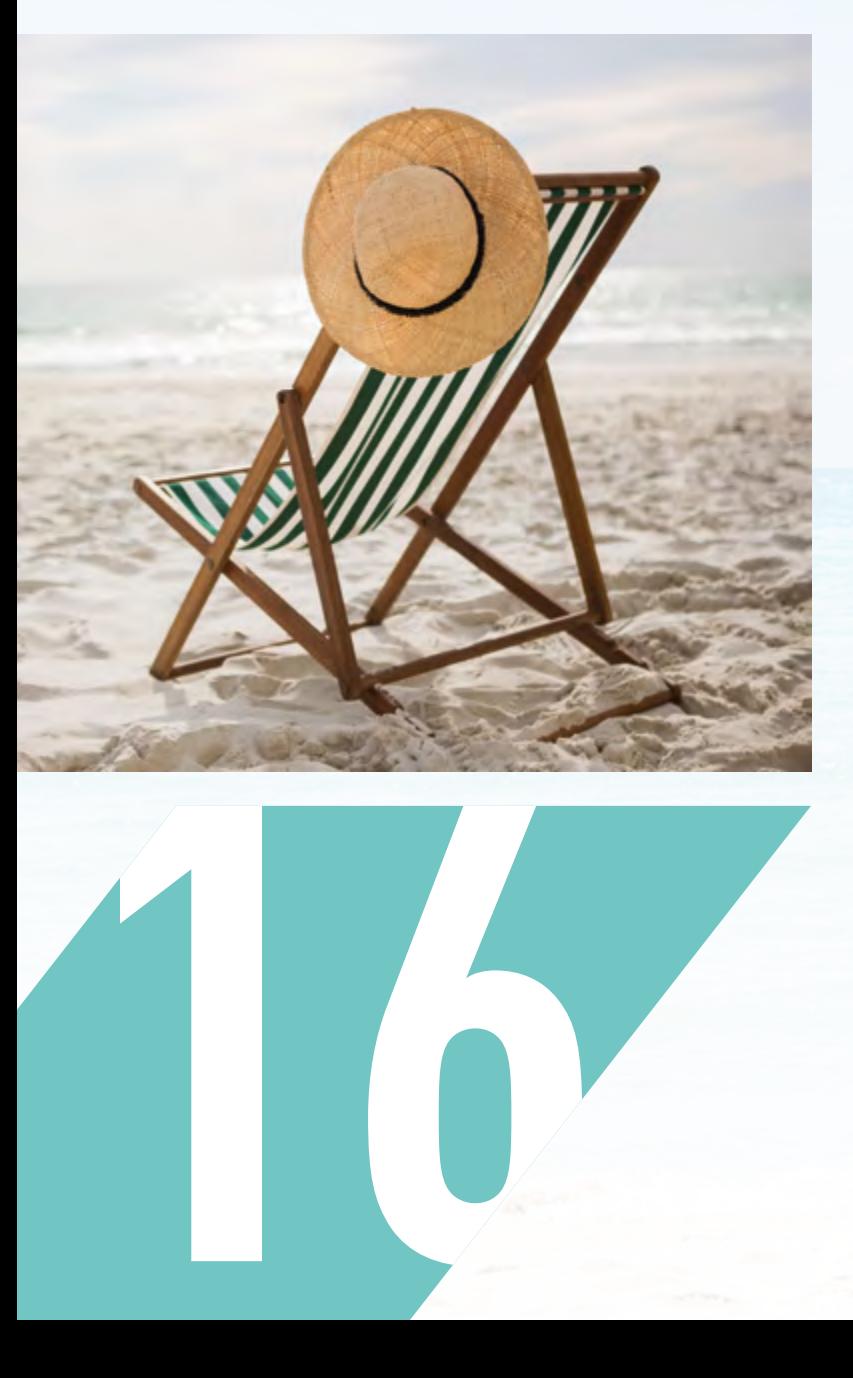

Das Verwalten von Urlaubsanträgen erfordert je nach Teamgröße viel Koordinationsarbeit. Die Anträge mit Excel, Word oder von Hand zu bearbeiten kostet zudem oft Zeit und Nerven. Mit der Urlaubsverwaltung in MULTICAL ist die Antragstellung, Koordination und Genehmigung dagegen im Handumdrehen erledigt.

In Unternehmen sind oft verschiedene Regeln bei der Urlaubsplanung einzuhalten, wie beispielsweise die Mindestbesetzung eines bestimmten Teams, Sperrzeiten vor wichtigen Projektabschlüssen oder Vertretungspersonen, die nie gleichzeitig abwesend sein dürfen. Auch die Berechnung der Urlaubskontingente ist kompliziert und fehleranfällig, besonders bei Teilzeitarbeit, Neuzugängen und Abgängen oder bei geänderten Arbeitsverhältnissen. Hier die Übersicht zu behalten kann daher zur Herausforderung werden, denn hinzu kommen auch noch krankheitsbedingte Ausfälle, Elternzeiten, Homeoffice usw.

#### **EINFACHE ARBEITSABLÄUFE**

Die Software MULTICAL schafft Abhilfe. "Seit ich die Urlaubsverwaltung mit MULTICAL erledige, wissen unsere Angestellten und ich jederzeit, wer noch wie viele Urlaubstage in diesem Jahr nehmen kann", sagt Antoinette Bönzli, Assistentin der Geschäftsleitung in der Firma Thüring AG. Das ist auch darauf zurückzuführen, dass MULTICAL eine Online-Software ist, was nicht nur die Installation auf jedem Arbeitsplatz überflüssig macht, sondern auch dafür sorgt, dass alle Beteiligten immer auf dem aktuellen Stand sind.

MULTICAL vereinfacht den ganzen Ablauf der Urlaubseinreichung und -bewilligung von Grund auf. Wenn eine Person Urlaub einreichen will, sieht sie auf einen Blick, wie viele Urlaubstage sie noch hat. Sie sieht auch, wann die Kolleg:innen bereits Urlaub haben und kann dann in MULTICAL die eigenen Urlaubswünsche eintragen. Daraufhin werden Vorgesetzte und Personalverantwortliche automatisch benachrichtigt. Die Vorgesetzten überprüfen im MULITCAL-Kalender, ob zu dieser Zeit wichtige Anlässe anstehen wie Messen, Abgabetermine oder ähnliches. Sollte die Abteilung unterbesetzt sein, erscheint automatisch ein Warnhinweis. Die Personalabteilung überprüft zudem, ob alle Firmenregeln für den Urlaubsanspruch eingehalten wurden. Mit einem Klick wird der Urlaub schließlich genehmigt.

> In der Abteilung Buchhaltung sind im angegeben Zeitraum nuws executing community into managepoint seriously<br>suviele Mitarbeiter abwesend. In der Abteilung Buchhaltung sind<br>im angegeben Zeitraum zuwenig Mitarbeiter anwesend.  $2$  Ferrer

> > $m<sub>0<sub>b</sub></sub>$

Serverwartung

Regula Duss O Haw Ott of

v Zu prüfen - 3

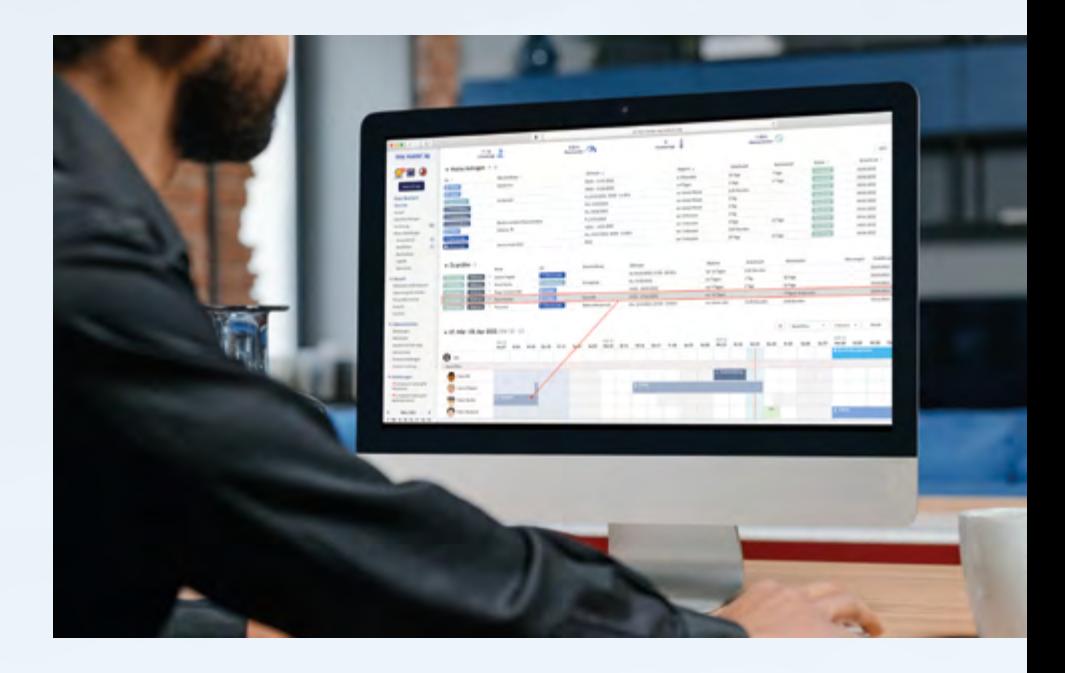

#### **MEHRWERT FÜR DIE GESCHÄFTSLEITUNG**

Wenn sich nach der Genehmigung des Urlaubs doch noch Änderungen ergeben sollten, können diese unkompliziert vorgenommen werden - ohne E-Mails, langwierige Abklärungen und Berechnungen.

MULTICAL sorgt so für unkomplizierte Abläufe, spart Zeit, beugt Engpässen vor und verhindert Fehler. Und die Software kann noch mehr. "MULTICAL versorgt die Geschäftsleitung mit diversen statistischen Auswertungen über Krankheitstage, Abwesenheiten und einigem mehr", sagt Günther Kleiber, Geschäftsführer bei der Thüring AG. Dank MULTICAL erkennt man frühzeitig, welche Abteilungen stärker von Krankheitsfällen betroffen sind oder wo besonders viele Überstunden geleistet werden. Die Geschäftsleitung kann dann eingreifen, bevor die Situation größere Probleme verursacht.

Am besten funktioniert die Urlaubsverwaltung zusammen mit dem Teamkalender und der Zeiterfassung von MULTICAL. Die drei Online-Programme sind miteinander vernetzt und erledigen das gesamte Zeitmanagement in einem Unternehmen übersichtlich und zeitsparend.

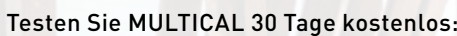

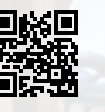

### STEINHOFFarchitekten, Nordkirchen **ERSTES ÖFFENTLICHES GEBÄUDE AUS DEM 3D-DRUCKER**

STEINHOFFarchitekten aus Nordkirchen planen derzeit ein innovatives Vereinsheim für den SC Capelle, das ab März 2023 im 3D-Betondruckverfahren realisiert werden soll. Büroinhaber Dipl.- Ing. Lothar Steinhoff und Bauzeichnerin Daniela Kuropka berichten, wie sie dabei vorgehen und wie Vectorworks sie im Prozess unterstützt.

#### **PLANUNG MIT VECTORWORKS SEIT ÜBER 20 JAHREN**

STEINHOFFarchitekten planen bereits seit über 20 Jahren mit Vectorworks. "Für uns gibt es kein anderes Programm, wir sind damit einfach , groß' geworden", erzählt Büroinhaber Dipl.-Ing. Lothar Steinhoff. Bei der Planung mit Vectorworks war für das Büro besonders die Zusammenarbeit mit ComputerWorks und dem lokalen Vectorworks-Partner extragroup in Münster eine große Hilfe. "Man kann immer jemanden erreichen, der sich mit der Thematik auseinandersetzt und hilft. Zudem gibt es die Möglichkeit der Schulungen und Tutorials, die sehr helfen."

Das Vereinsheim ist das erste öffentliche Gebäude in Deutschland, das im 3D-Betondruckverfahren realisiert wird. Dipl.-Ing. Lothar Steinhoff: "Wir wollen nachweisen, dass es sich wirtschaftlich lohnt zu drucken statt ausschließlich konventionell zu bauen. Im Rahmen des Forschungsprojektes erarbeiten wir derzeit einen Planungsleitfaden für Kolleg:innen. Zudem entwickeln wir ein Kompetenzzentrum für digitalisierte Planungsprozesse und nachhaltiges Bauen. Wir versuchen, den 3D-Druck für die Zukunft zu festigen und Kompetenzen zusammen zu bringen."

Das neue Vereinsheim mit 370 m² Nutzfläche auf zwei Geschossen wird in ungefähr 200-220 Stunden gedruckt", berichtet Daniela Kuropka. Derzeit ist es möglich, etwa 60-80 cm pro Tag in die Höhe zu drucken. Aufgrund des Abbind-Prozesses ist das Gebäude in zwei Druckbereiche eingeteilt, welche im Wechsel gedruckt werden.

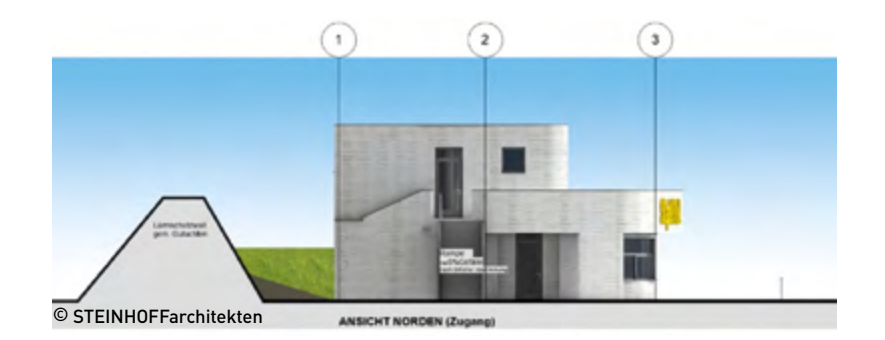

**NACHWUCHS FÖRDERN FÜR DIE ZUKUNFT**

"Noch ist es experimentelles Bauen, das wird es aber nicht bleiben. Unser Plan ist es, Handwerk und Digitalisierung als Kombination nahe zu bringen. Mensch und Maschine sollen Hand in Hand arbeiten und zwar mit Freude. Wir müssen dem Fachkräftemangel entgegenwirken und die Baustelle für die jüngere Generation wieder attraktiver gestalten. Es gibt einige Unternehmen, die den Bau fördern und großes Interesse daran haben. Wir müssen und wollen die Unternehmen also darauf vorbereiten", so der Büroinhaber.

Da das Büro auch in Zukunft 3D-Druck-Projekte realisieren möchte, wird hierfür bereits der Weg vorbereitet, indem es den Nachwuchs fördert. "Wir gehen bereits in Schulen und Unternehmen, um zu informieren. Jetzt gilt es, die kommenden Fachkräfte zu inspirieren und integrieren. In vier Jahren möchten wir mit den ersten Auszubildenden arbeiten, die sich mit dem 3D-Betondruck auseinandersetzen", berichtet Dipl.-Ing. Lothar Steinhoff.

Welche Rolle außerdem der Recyclingaspekt bei dem Projekt spielt, lesen Sie in unserem Blog:

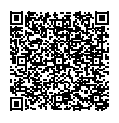

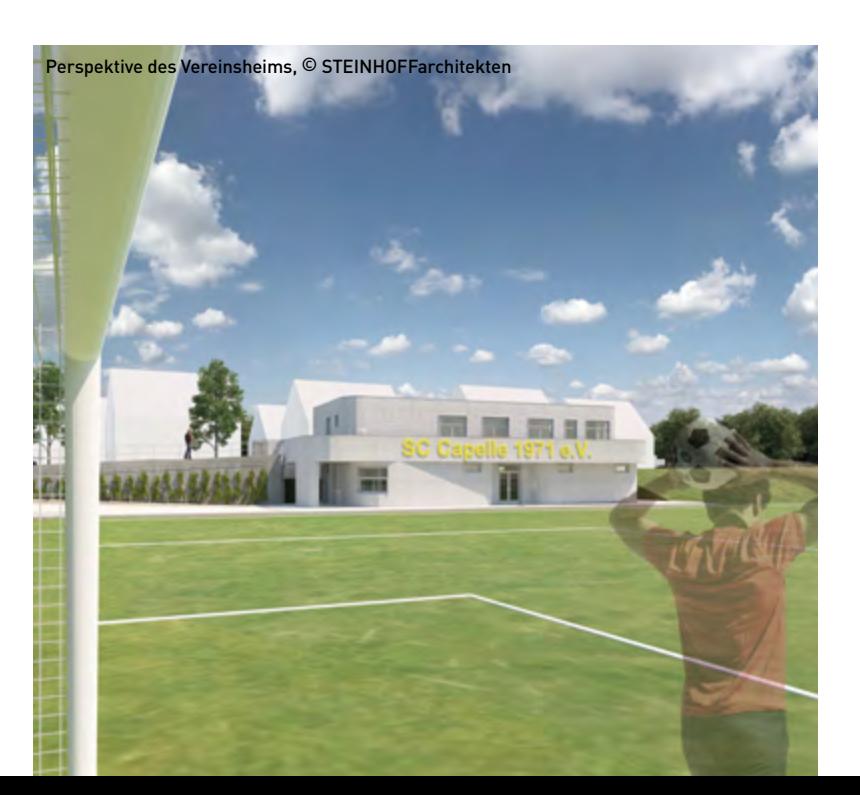

### Vectorworks Stipendium 2022 **NACHWUCHSTALENTE AUSGEZEICHNET**

# STIP END STIP 22

Die Gewinner:innen des Vectorworks Stipendiums 2022 für Deutschland und Österreich stehen fest. Die Fachjury hat aus über 400 Einreichungen die besten vier Entwürfe von Studierenden und Schüler:innen ausgewählt und prämiert.

Zum sechsten Mal vergaben ComputerWorks und Vectorworks, Inc. das Vectorworks Stipendium, das junge Talente in designorientierten Studiengängen und Ausbildungen an Hochschulen und Schulen fördert.

Die Fachjury, bestehend aus Professor:innen und Lehrkräften, wählte zusammen mit renommierten Vertreter:innen führender Büros sowie den Expert:innen von ComputerWorks aus den zahlreichen Einreichungen die besten Arbeiten für jede Branche aus, welche mit jeweils 2.500 € prämiert wurden.

#### **RICHARD DIEHL AWARD 2022**

Zusätzlich haben sich die Gewinner:innen durch das Stipendium für den internationalen Richard Diehl Award qualifiziert, der mit zusätzlichen 7.000 US-Dollar dotiert ist.

Dieser Preis ging in diesem Jahr an die Gewinnerin aus dem Bereich Innenarchitektur, Michelle Wanitzek von der Hochschule Wismar!

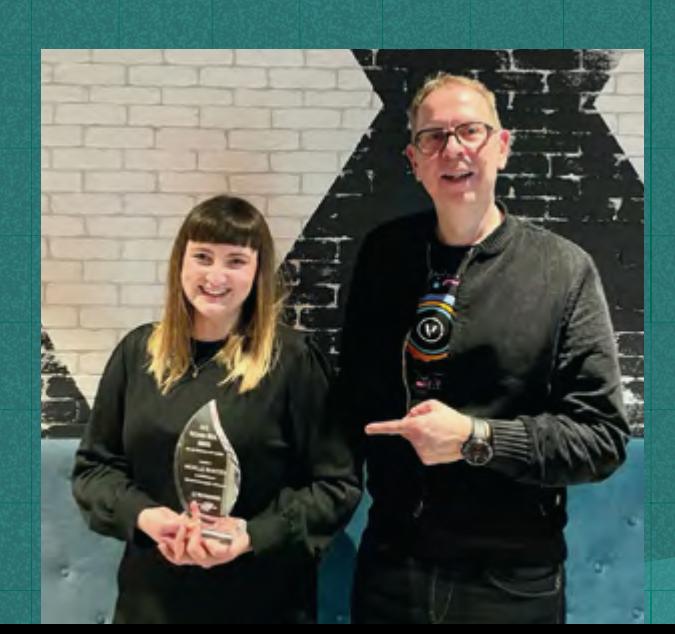

### **DIE GEWINNER:INNEN**

#### **• Architektur:**

Fabian Moser, Helene Merkle, Merve Simsek, Niels Striby und Thomas Ederer, Karlsruher Institut für Technologie

"Alles bleibt anders"

#### **• Landschaft:**

Simeon von Russow, Berliner Hochschule für Technik "Natur im Raster - Transformation einer Ruine"

#### **• Innenarchitektur & Gewinnerin Richard Diehl Award:**

Michelle Wanitzek, Hochschule Wismar "Nomad Coworking"

#### **• Entertainment:**

Celina Rau, Technische Hochschule Mittelhessen "Kunstausstellung Lokhalle Mainz"

#### **ANERKENNUNGEN**

Aufgrund der herausragenden Qualität der Einreichungen vergab die Jury zusätzlich acht Anerkennungen an folgende Teilnehmer:innen:

#### **• Architektur:**

Sarah Shah, Technische Universität München "Gesamtschule am Englischen Garten in München"

#### **• Landschaft:**

Moritz Wette, Technische Universität Berlin "Vier Welten. Ein Ort."

Leo Slametschka, Berliner Hochschule für Technik "Industriedenkmalpark Oberschöneweide"

#### **• Innenarchitektur:**

Simon Elling, Burg Giebichenstein Kunsthochschule Halle "Haus Burgaue - Ein Naturzentrum für den Leipziger Auwald"

Katrin Kuhn, Hochschule für Technik Stuttgart "ART+WORK"

Lukas Schreiber, Akademie der Bildenden Künste München "StadtLand+"

#### **• Entertainment:**

Manuel Burkhardt, Louis-Lepoix-Schule Baden-Baden "Der besondere Abend"

Frieder Sundermann, Jana Zimmermann, Max Schmalenberger, Olivia Erb und Zeki Tosun, Technische Hochschule Mittelhessen "Eventure The Future of Events"

Mehr Informationen zu den prämierten Entwürfen:

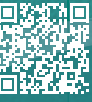

Michelle Wanitzek bei der Preisübergabe des Richard Diehl Awards mit Vectorworks-Partner Marvin Säuberlich

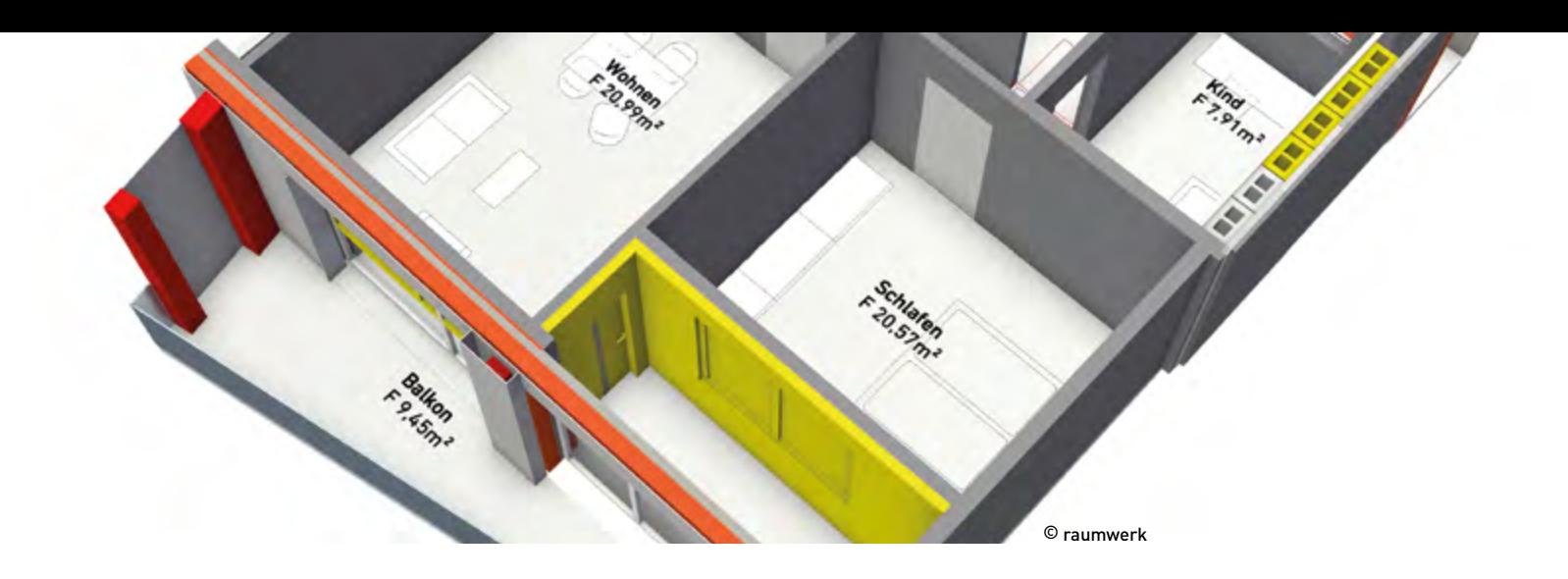

### Energetische Sanierung einer Wohnanlage **WIE DIGITALE KALKULATION UND PLANUNG BAUSUBSTANZ SCHÜTZEN KANN**

In Wolfsburg saniert das Frankfurter Architekturbüro raumwerk eine Wohnanlage aus den 1960er-Jahren. Dank digitalem Bestands- und Planungsmodell in Vectorworks können die Architekt:innen den achtgeschossigen Wohnbau exakt erfassen, relevante Daten mit Fachplanungsbüros teilen und so die Risiken für das Open BIM-Projekt reduzieren.

Das Büro raumwerk arbeitet bereits seit vielen Jahren mit Vectorworks und setzt bei seinen vielfältigen Projekten auf Open BIM. Der Vorteil: Ein von raumwerk erstelltes Gebäudemodell kann für alle eingebundenen Fachplanungsbüros die Basis sein. Ihre Fachplanungen können sie IFCbasiert, also system- und herstelleroffen, in das Projekt einbringen.

Im Wolfsburger Projekt entstehen die Fachplanungen zwar auf 2D-Plänen, welche die Architekt:innen in ihr Gebäudemodell einarbeiten, aber das ist längst nicht mehr bei allen Projekten so. Limitierend ist hierbei keineswegs die Architekturplanung in Open BIM, sondern vielmehr das erst langsam wachsende Verständnis der eingebundenen Fachplanungsbüros, die sich den Nutzen von BIM nur allmählich erschließen.

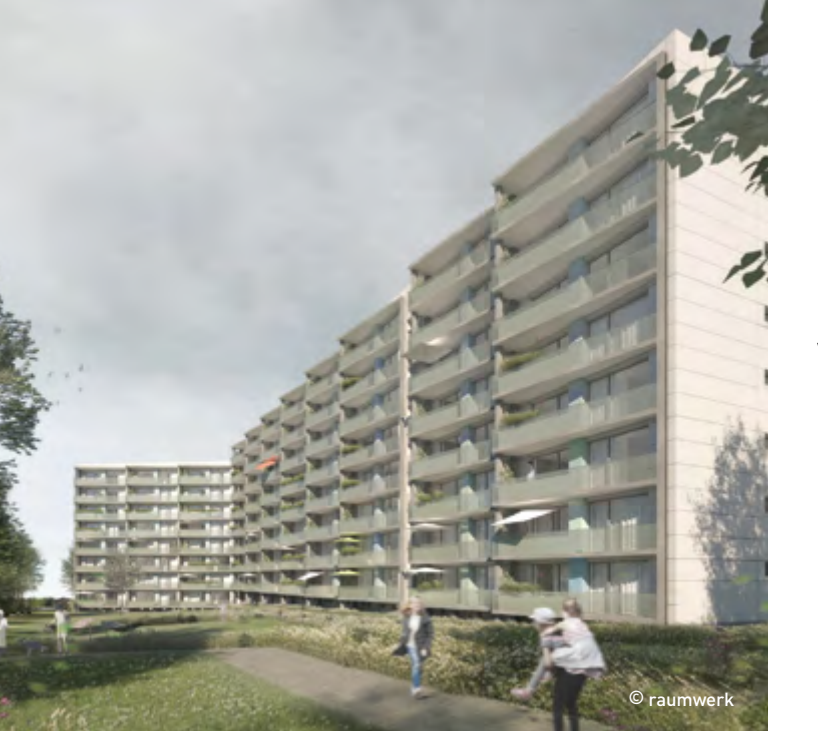

#### **BREITER EINSATZ DES BIM-MODELLS**

Die modellbasierte Planung in Vectorworks erfolgte in zwei Schritten: Zum einen gab es das Bestandsmodell, in dem die Abrissplanung eingearbeitet ist. Damit ließen sich zuverlässig alle Massen und Mengen ermitteln, die für die Ausschreibung der Abriss- und Umbauarbeiten relevant waren. Zum zweiten gibt es das Planungsmodell, das die komplette Architekturplanung mit allen Fachplanungen abbildet.

Für raumwerk liegt der Mehrwert durch BIM längst auf der Hand: Mit Vectorworks können sie alle Projektphasen begleiten, sodass bei ihnen die BIM-Planungssoftware vom Wettbewerb bis in die Ausführungsplanung hinein zum Einsatz kommt. Das BIM-Modell nutzen sie neben der Kostenplanung und Massen- und Mengenermittlung vor allem für ihre Pläne, die sie aus dem Architekturmodell ableiten. Mit dem offenen IFC-Modell fällt außerdem der Austausch mit Fachplaner:innen oder externen Visualisierungsbüros leichter.

Mehr Infos zum Open BIM-Projekt:

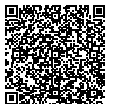

### **VECTORWORKS**

### Vectorworks für Eventplaner:innen **GEMEINSAM WACHSEN**

Vectorworks ist in der Entertainment-Branche fest verwurzelt. Von kleinen Veranstaltungen bis hin zu weltweit bekannten Events wie dem Lollapalooza Festival in Brasilien – sie alle entstehen mit derselben Planungssoftware. Neben beeindruckenden Shows entwickeln sich so auch langfristige Partnerschaften und Kooperationen zwischen Hersteller und Anwender:innen, die die gesamte Branche voranbringen.

#### **AUS- UND WEITERBILDUNG FÖRDERN**

Für die Veranstaltungsbranche ist die Aus- und Weiterbildung essentiell – der Bedarf an jungen, kreativen Talenten ist so hoch wie nie. Um diese Talente bestmöglich auszubilden, haben sich das gemeinnützige Unternehmen "EurAka Baden-Baden gGmbH" und ihre Tochtergesellschaft "Baden-Baden Award GmbH" bereits 2016 dazu entschlossen, eine eigene Bildungsstätte zu etablieren. Unter dem Namen "Event-Akademie – Die Kompetenzmacher" werden die verschiedensten Ausbildungsmöglichkeiten von Eventmanagement über Veranstaltungstechnik und -sicherheit bis hin zu Produktion und Rigging angeboten.

Bereits seit vielen Jahren kommt in der Event-Akademie Vectorworks als optimale Lösung für kreative Gestaltung und technische Planung in der Veranstaltungsbranche zum Einsatz. Die Zusammenarbeit wird nun intensiviert und ausgeweitet: ComputerWorks unterstützt die Aus- und Weiterbildung in der Veranstaltungsbranche seit Sommer 2022 als Partner der Baden-Baden Award GmbH und Sponsor des Baden-Baden Awards.

#### **BADEN-BADEN-AWARD 2022**

Am 2. Dezember wurde zum 13. Mal der Nachwuchspreis für duale Theater-, Film-, Fernseh- und Veranstaltungsberufe, der Baden-Baden Award, verliehen. 2009 von der Industrie- und Handelskammer Karlsruhe ins Leben gerufen, soll der Preis Absolvent:innen in der Branche in einem feierlichen Rahmen gebührend für ihre Arbeit danken.

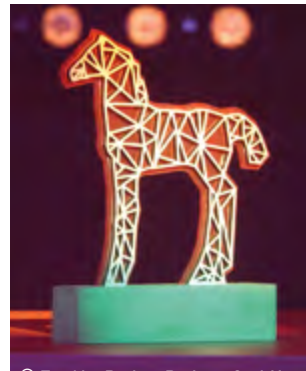

Wir gratulieren allen Preisträger:innen ganz herzlich zu ihrer Auszeichnung und freuen uns, dass einige der Gewinner:innen Vectorworks Spotlight für ihre Arbeit nutzten. © EurAka Baden-Baden gGmbH

#### **BADEN-BADENER MEISTERTAGE**

Die Event-Akademie in Baden-Baden bietet als Kompetenzzentrum der Veranstaltungswirtschaft für alle Absolvent:innen der Meisterschule seit 1999 die "Baden-Badener Meistertage" an. Die dialoggeführte Veranstaltung bietet Raum für Austausch und Netzwerken. Wir waren an der vergangenen Ausgabe am 21. und 22. September vor Ort und durften gemeinsam mit rund 60 Gästen an Podiumsdiskussionen teilnehmen und spannende Inputs aus den Bereichen Production Design, Sonderkonstruktionen und Sonderantriebe mitnehmen. Besonders spannend für uns waren die persönlichen Gespräche mit den Absolvent:innen über die Eventplanung mit Vectorworks Spotlight.

#### **VECTORWORKS + ROBE = LD SUMMIT 2023**

In Kooperation mit den Firmen ROBE lighting s.r.o., MA Lighting International GmbH und Synchronorm GmbH sowie den Studierenden des Studiengangs Medientechnik der HAW Hamburg findet dieses Jahr der Robe LD Summit statt. Am 21. und 22. Februar zeigen wir in Workshops und Präsentationen die neuesten Entwicklungen unserer Planungssoftware Vectorworks. Besonderes Highlight: Die Studierenden haben in monatelanger Arbeit eigene Hands-On Sessions vorbereitet. Teilnehmende können die neuen Funktionen direkt selbst ausprobieren, sich mit Kolleg:innen der Branche austauschen und weiterbilden.

### Auf jede Frage eine Antwort **100.000 BEITRÄGE IM FORUM**

Das deutschsprachige Vectorworks Forum ist die Wissensquelle für alle Anwender:innen. Viele User:innen nutzen das Forum regelmäßig, um sich über Tipps & Tricks rund um Vectorworks auszutauschen. Mit dem 100.000sten Beitrag wurde nun eine neue Rekordmarke geknackt!

#### **EINE ERFOLGSGESCHICHTE**

Mit mittlerweile mehr als 20.000 User:innen hat sich das Vectorworks Forum über die Jahre zur wertvollsten und umfangreichsten Wissensdatenbank für Anwender:innen entwickelt. Anwender:innen und Entwickler:innen unterstützen sich gegenseitig und finden selbst für die komplexesten Probleme eine schnelle Lösung.

#### **Wir blicken zurück:**

- **2008:** Das Vectorworks Forum geht an den Start
- **2012:** Anwender Kim Lars Richard ist mit 1.000 Beiträgen der 1. "Vectorworks-Guru"
- **2014:** Der 10.000ste User registriert sich im Forum
- 2022: User "Matteo" verfasst den 100.000sten Forumsbeitrag

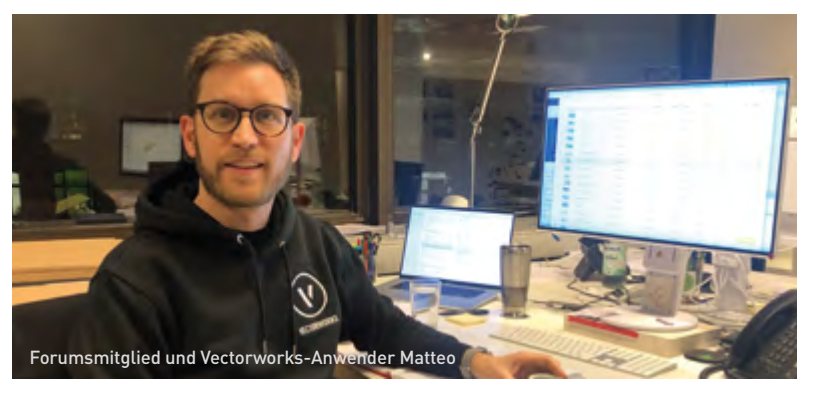

Sie gehören noch nicht zur Forums-Community? Registrieren Sie sich jetzt hier:

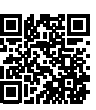

### #BehindTheScenes **COMPUTERWORKS AUF INSTAGRAM**

Ein Blick hinter die Kulissen – den gibt es auf dem Instagram Profil von computerworks\_gmbh.

#### **TEAMS, VERANSTALTUNGEN, HIGHLIGHTS UND MEHR**

Über 50 Mitarbeitende sorgen bei uns Tag für Tag dafür, dass wir unsere zahlreichen Softwarelösungen für Bauwesen, Design und Projektmanagement erfolgreich entwickeln und vertreiben können. Ein Team topqualifizierter Expert:innen kümmert sich um den Support, die technische Entwicklung und Unterstützung, den Vertrieb und das Marketing. Da wird es Zeit, dass wir uns einmal genauer vorstellen und die vielen Gesichter hinter ComputerWorks zeigen!

Auf dem Instagram Account "computerworks\_gmbh" gibt es regelmäßige Einblicke in unsere Arbeit, die vielen verschiedenen Teams, besondere Veranstaltungen, Highlights des Jahres und spannende Jobangebote. Vorbeischauen lohnt sich! Folgen Sie uns und begleiten Sie uns bei kommenden Projekten, Entwicklungen und Events. CommuterWorks bei Instagram:

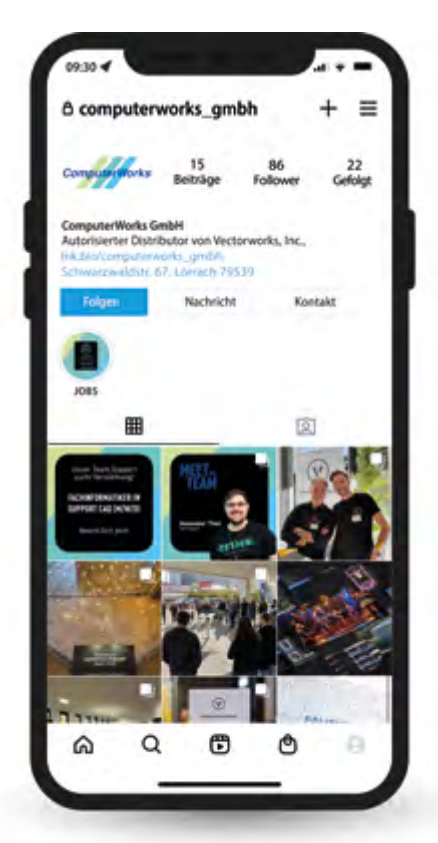

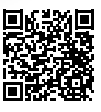

### Messen, Webinare & Co. **TERMINE UND VERANSTALTUNGEN**

Erfahren Sie hier, auf welchen Messen Sie uns antreffen und zu welchen Themen Sie sich mit unseren Webinaren weiterbilden können.

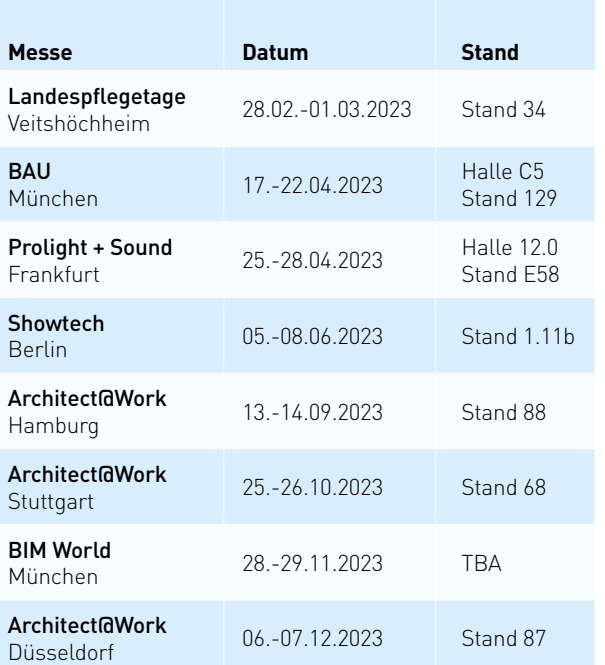

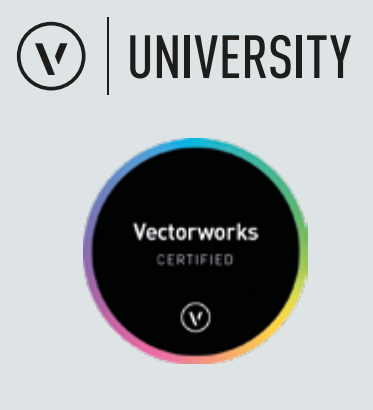

In der Vectorworks University stehen Ihnen zusätzlich die Aufzeichnungen vergangener Webinare sowie viele weitere Schulungsund Weiterbildungsvideos zur Verfügung:

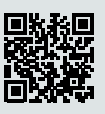

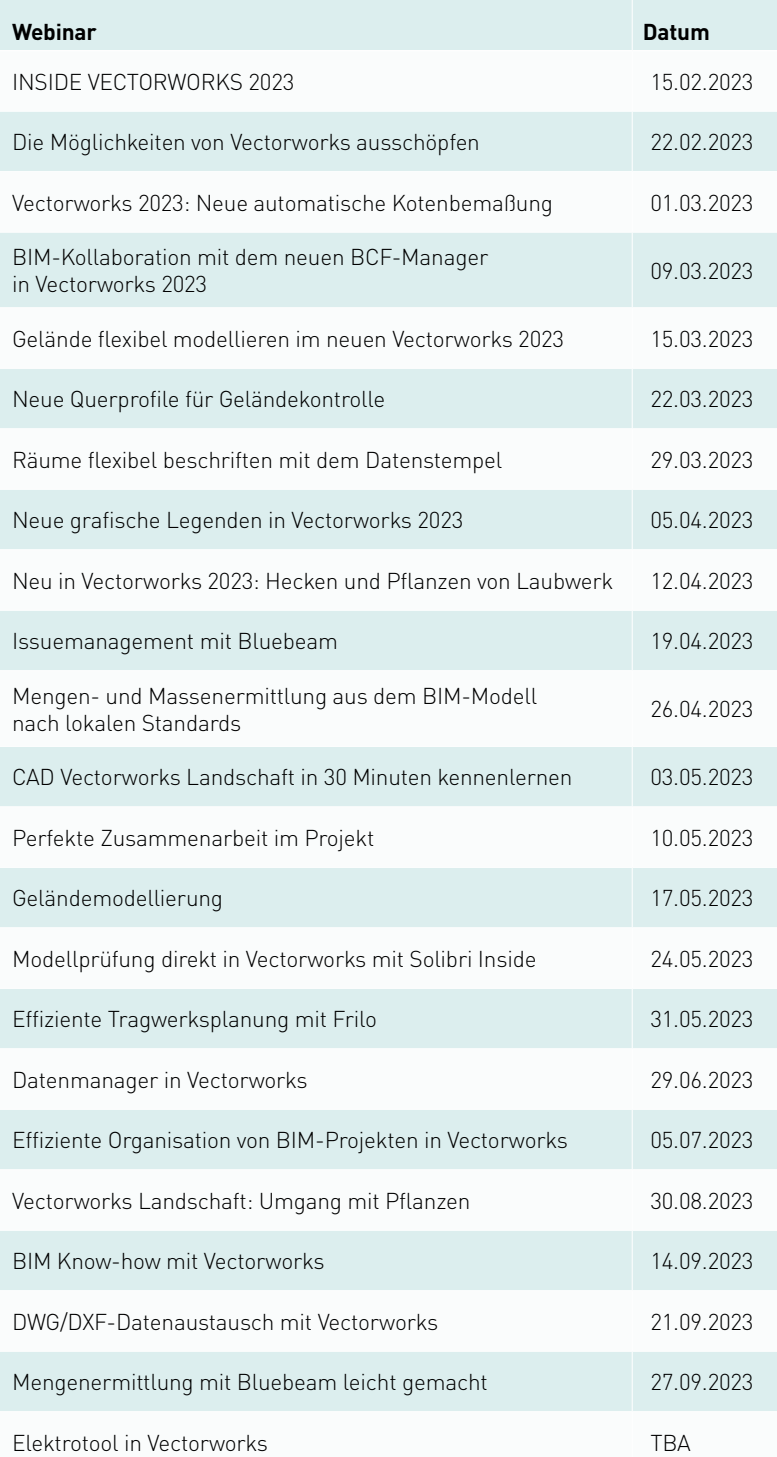

Weitere Webinare sind außerdem noch in Planung. Die Möglichkeit zur Anmeldung erhalten Sie im Vorfeld der jeweiligen Veranstaltung per E-Mail. Eine aktuelle Übersicht über alle Webinare finden Sie auch online:

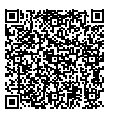

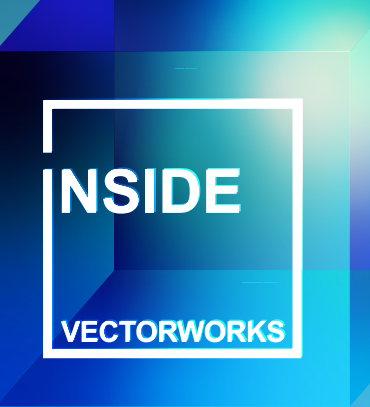

### LERNEN. TEILEN. INSPIRIEREN. **INSIDE VECTORWORKS 2023**

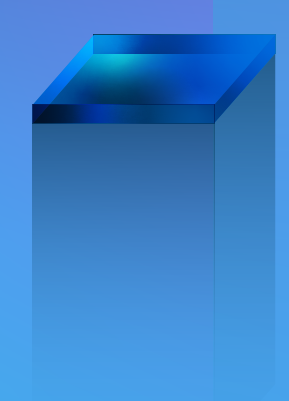

Feature-Präsentationen, Best-Practice-Vorträge von Anwender:innen, persönlicher Austausch und vieles mehr: **Schauen Sie sich hier die Aufzeichnungen an.**

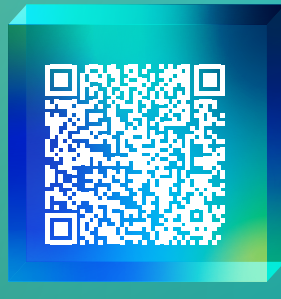

**live.computerworks.de**

#### **NEUES LERNEN**

Exklusive Einblicke in die neuesten Funktionen und Entwicklungen von Vectorworks 2023

#### **ERFOLGE TEILEN**

Best-Practice-Vorträge mit Tipps und Tricks für Ihre tägliche Arbeit mit Vectorworks

#### **ANDERE INSPIRIEREN**

Austausch mit unseren Produktexpert:innen und Entwickler:innen

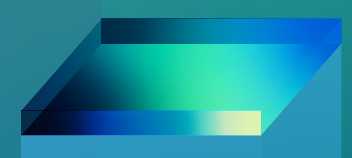

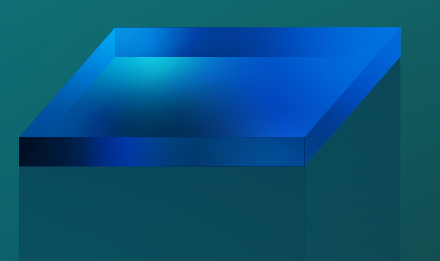

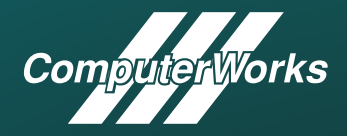